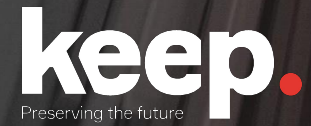

# Database preservation

DPC training course

Practical session (advanced)

**Resolution**

www.keep.pt

# Activities on DBPTK Desktop

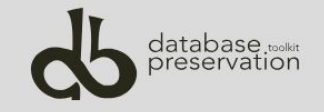

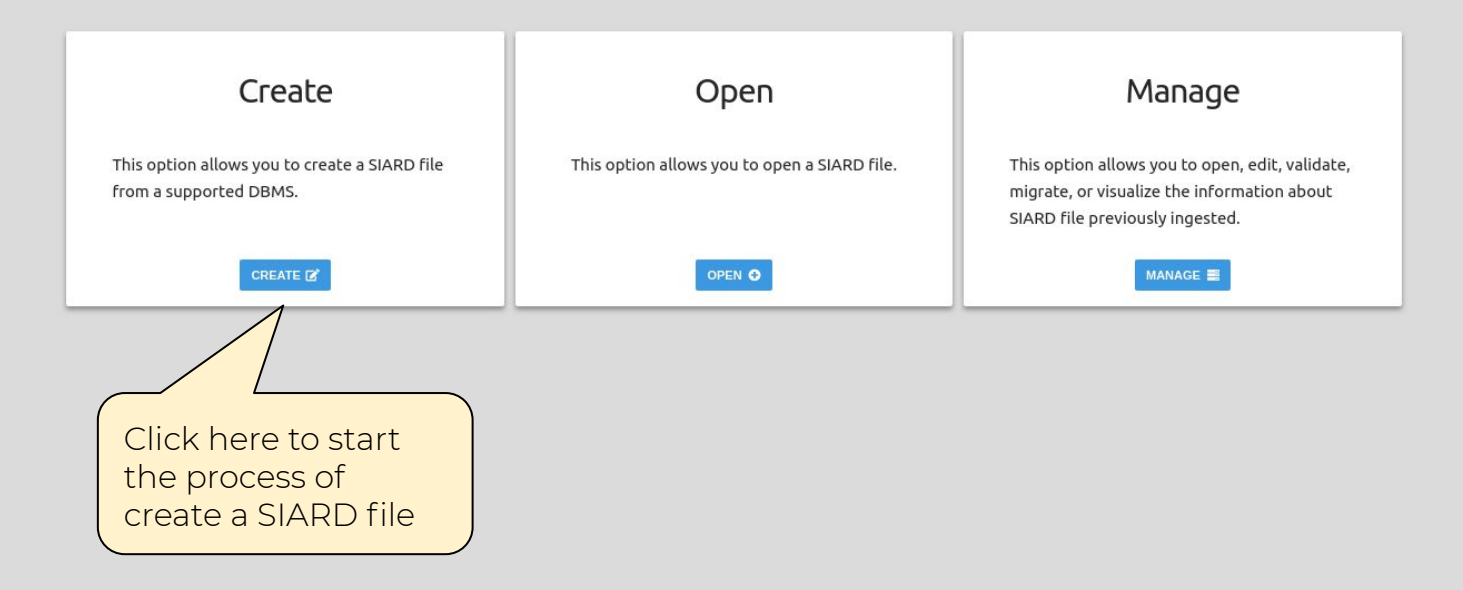

### ※ Home > 2. Create SIARD - Connection

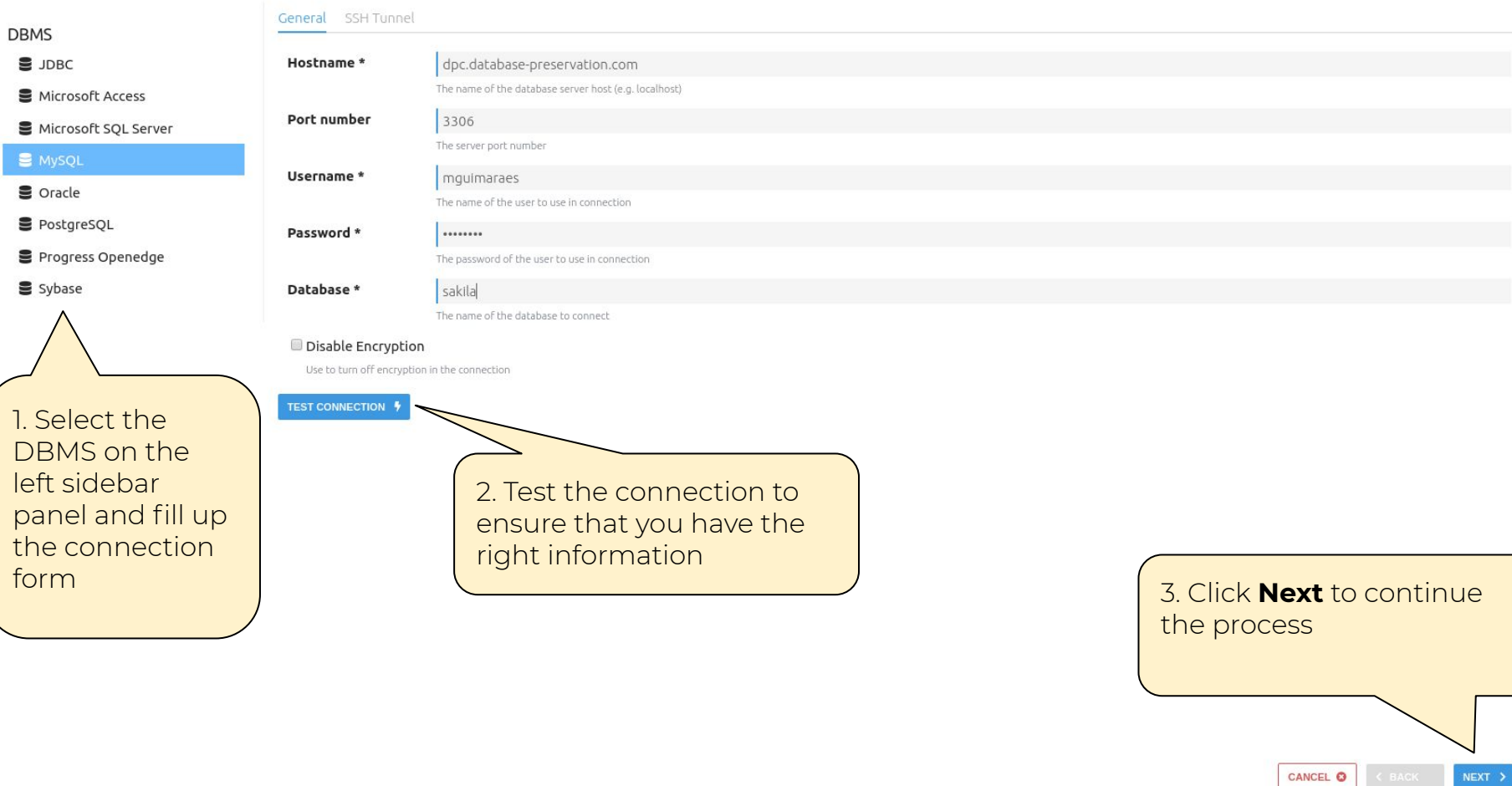

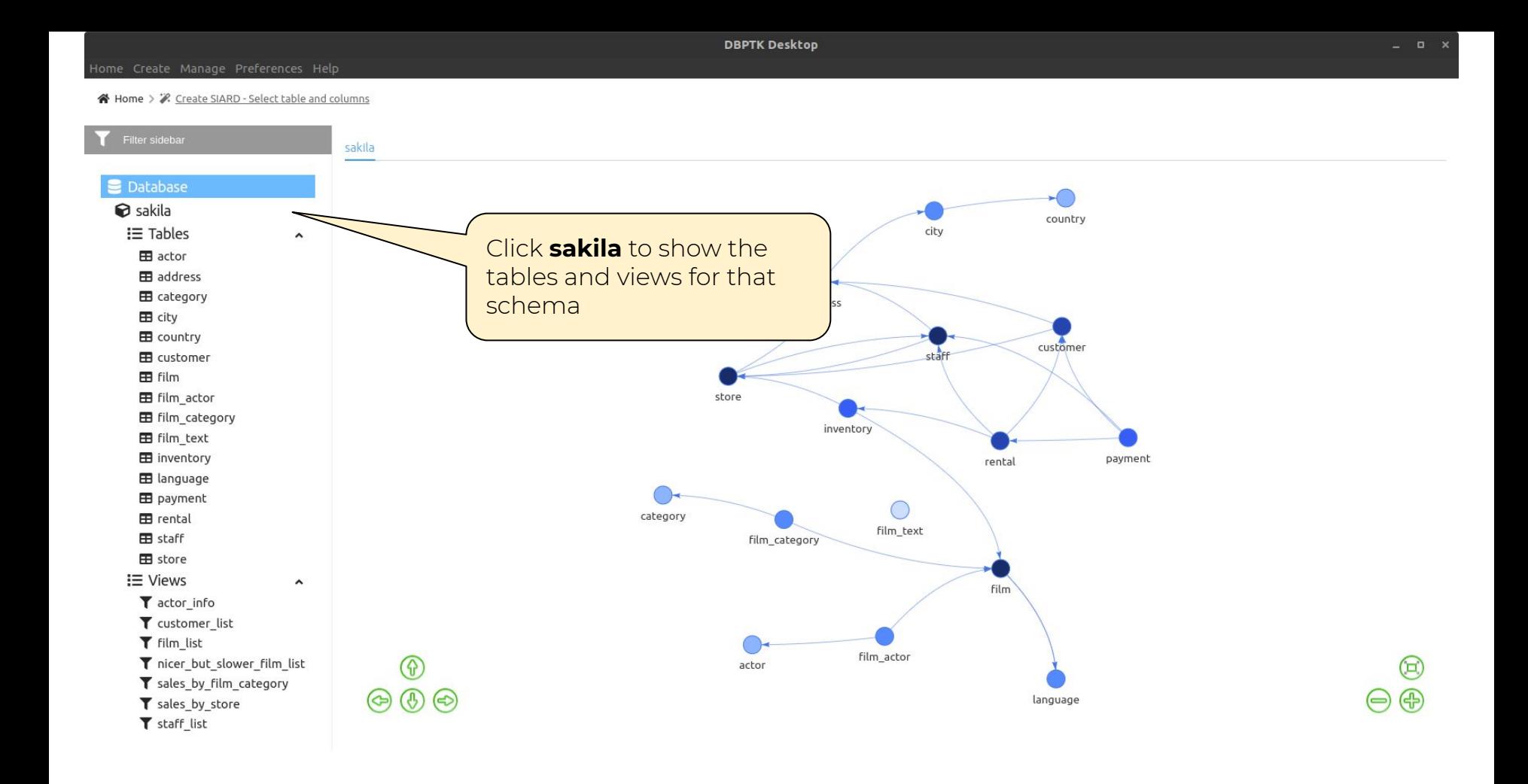

CANCEL O < BACK

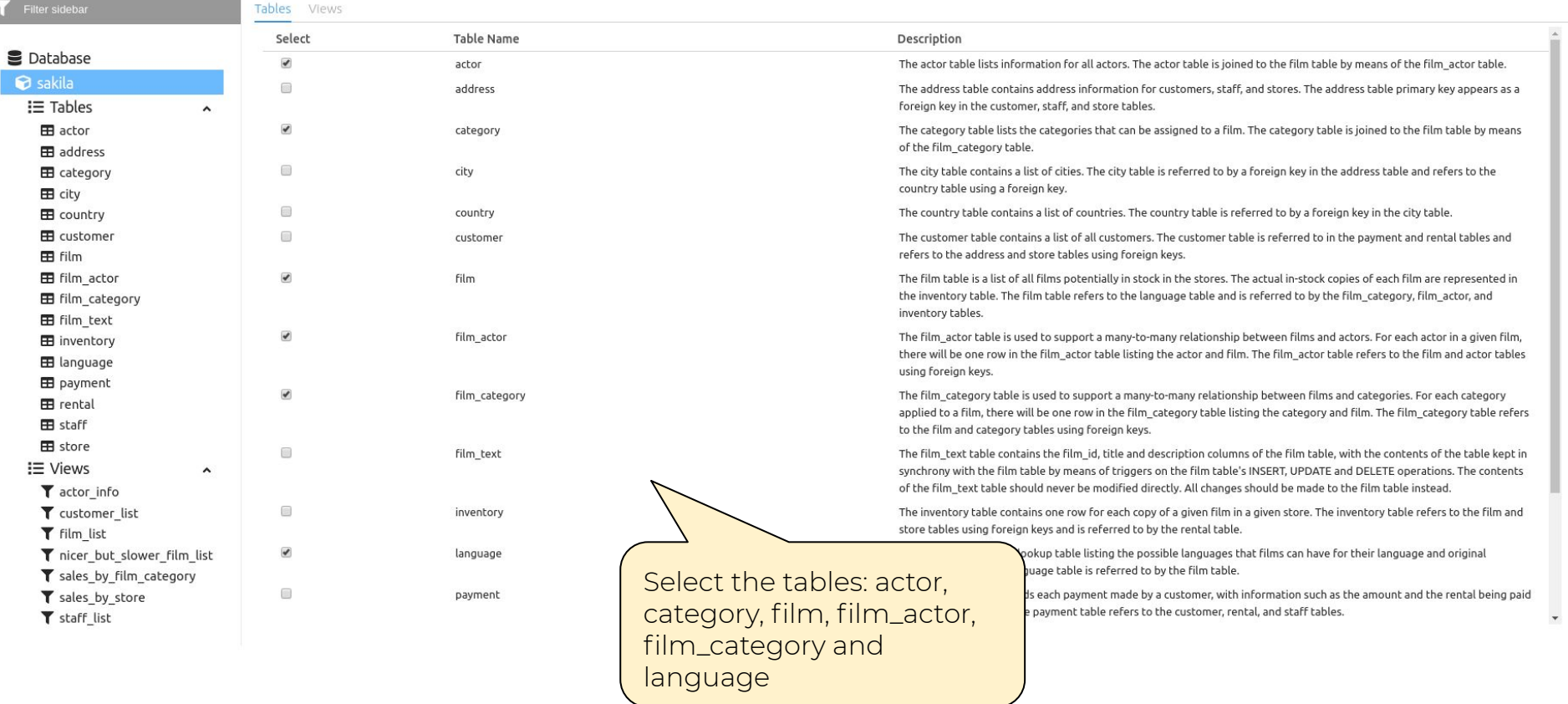

CANCEL O  $\left\langle$  BACK  $NEXT \rightarrow$ 

 $\star$ 

**DBPTK Desktop** 

### Home Create Manage Preferences Help

### ※ Home > 2. Create SIARD - Select table and columns

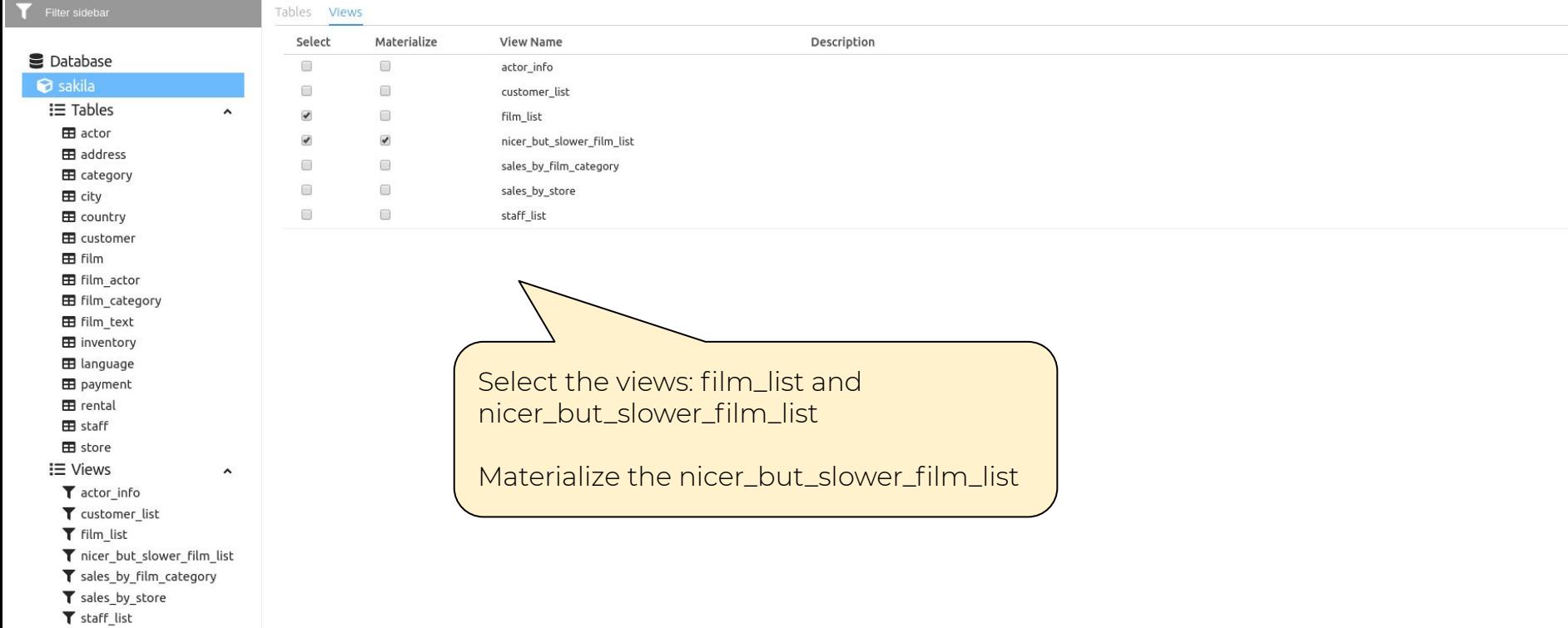

CANCEL O  $\left\langle$  BACK

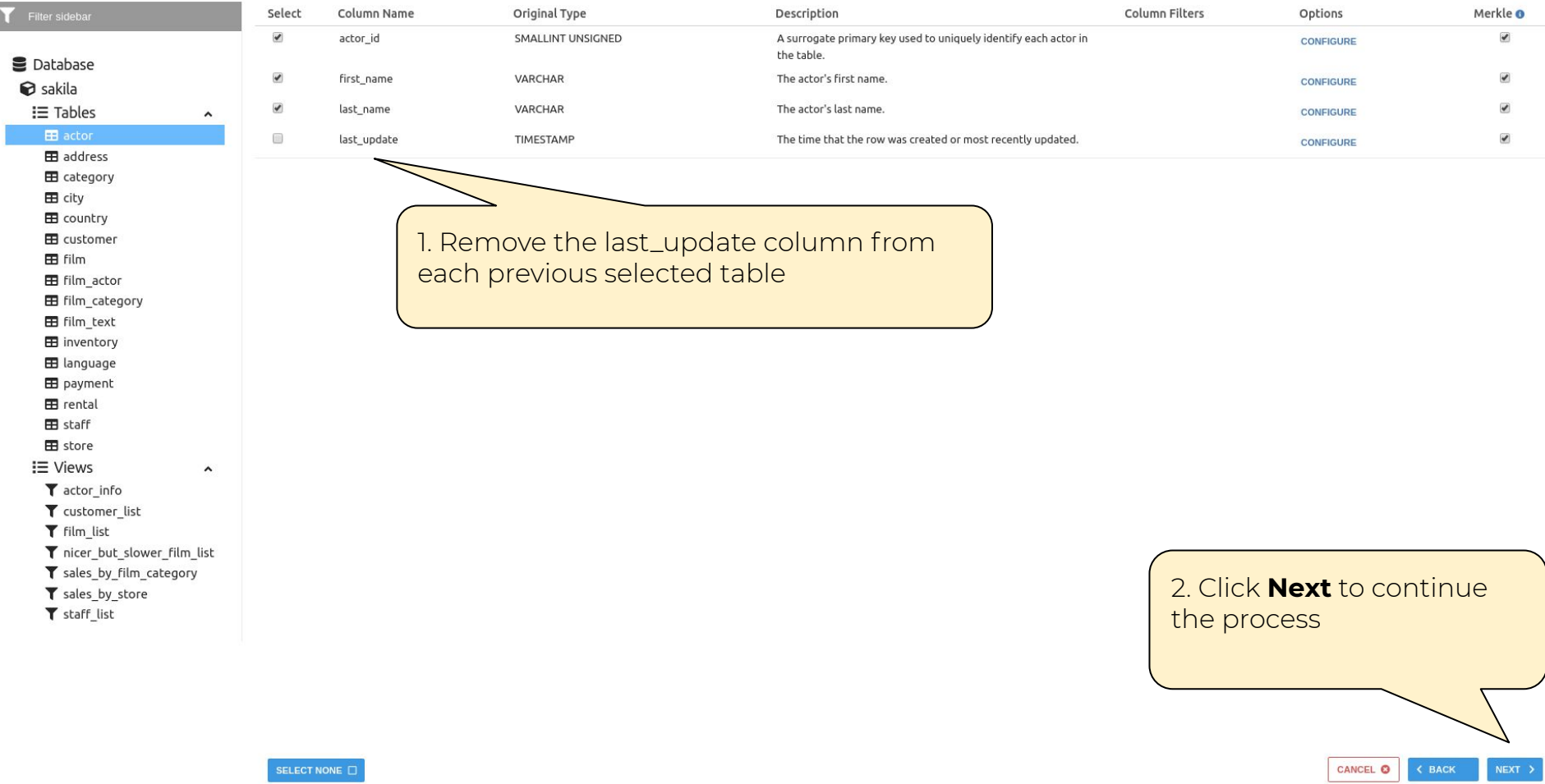

```
DBPTK Desktop
```
News Home > " Create SIARD - Custom views

## To Custom Views

# **Custom Views**

Custom views option allows you to aggregate data with SQL queries.

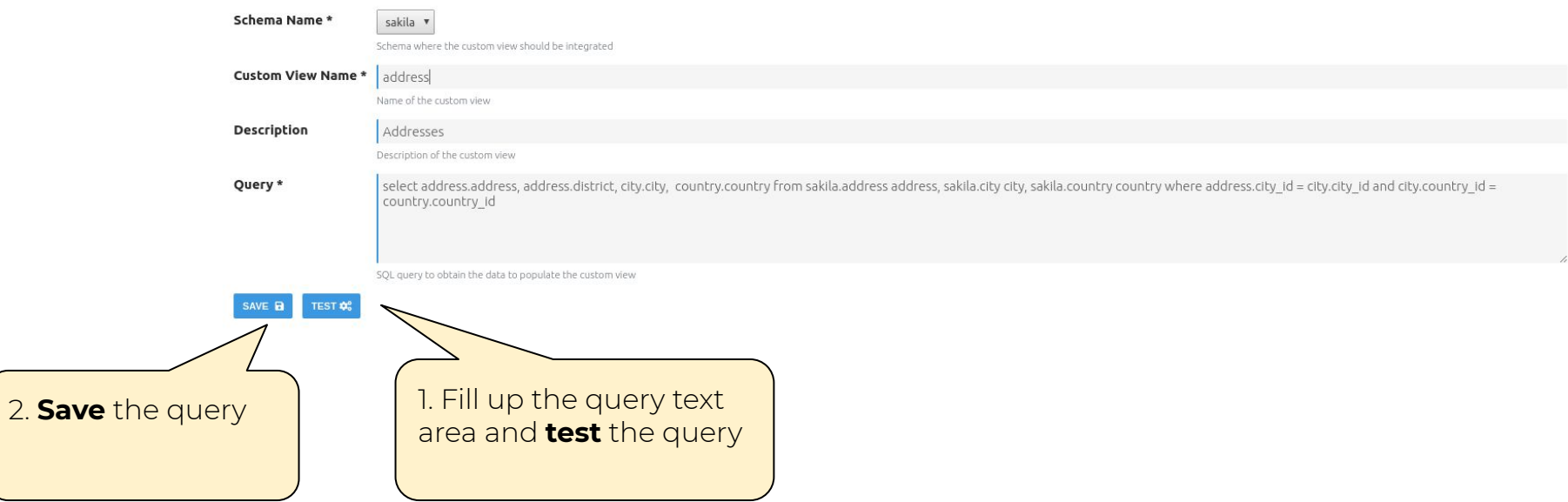

### New Home > " Create SIARD - Custom views

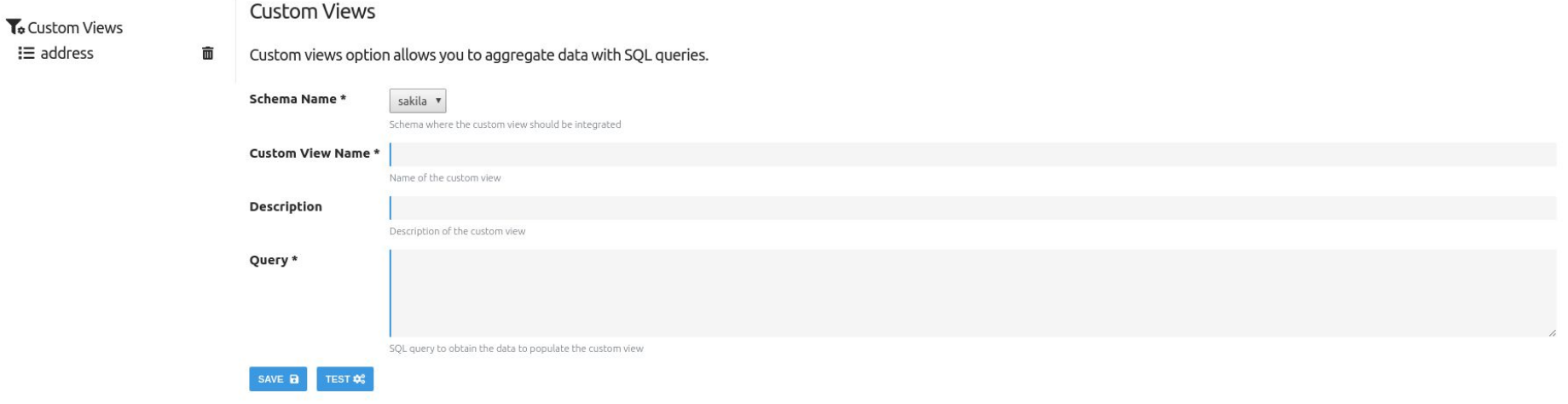

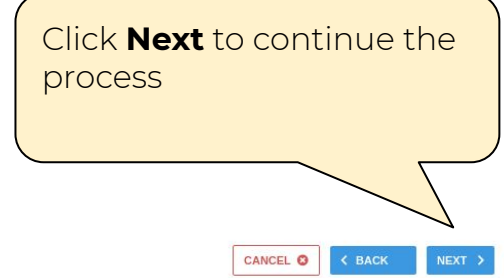

# Merkle Tree Filter

This filter module is used to generate a hash which represents the content of large data structures. This process aims to fulfill the requirement of completeness and correctness of the archival process, i.e. to ensure that no message is lost (not archived or not correctly archived).  $\bullet$ 

Apply Merkle Tree Filter

**Destination Folder \* BROWSE** Path to save the merkle tree **Digest** SHA-256 ▼ Define the type of integrity information. Supported types are: MD5, SHA-1 and SHA-256. Explain

Flag to show the hashes of the whole tree (tables, rows, cells). Mainly for debug purpose.

**Font Case** 

Lower case

Define the type of font case for the message digest. Supported font case are: upper case and lower case.

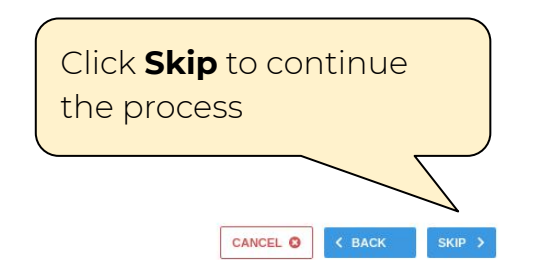

## **SIARD Export Options**

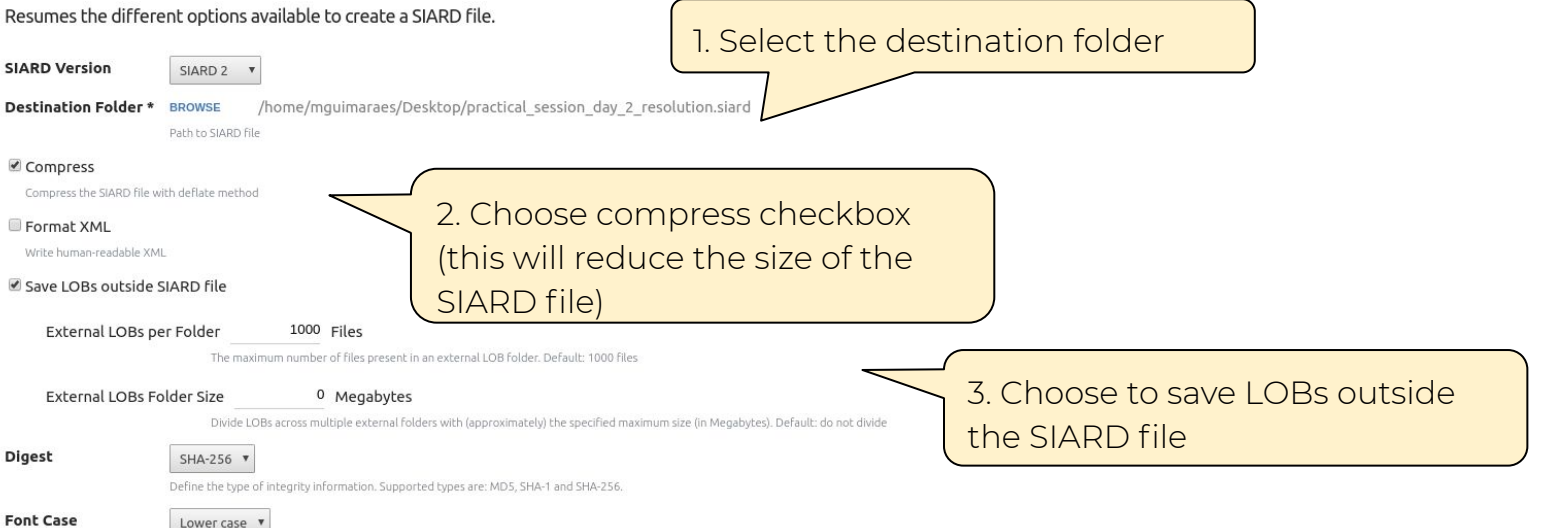

**DBPTK Desktop** 

**Font Case** 

Define the type of font case for the message digest. Supported font case are: upper case and lower case.

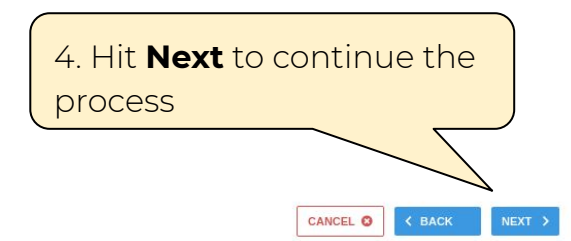

↑ Home >  $\Re$  Create SIARD - Metadata export options

# Metadata Export Options

## Allows to specify the different available metadata values for a SIARD file.

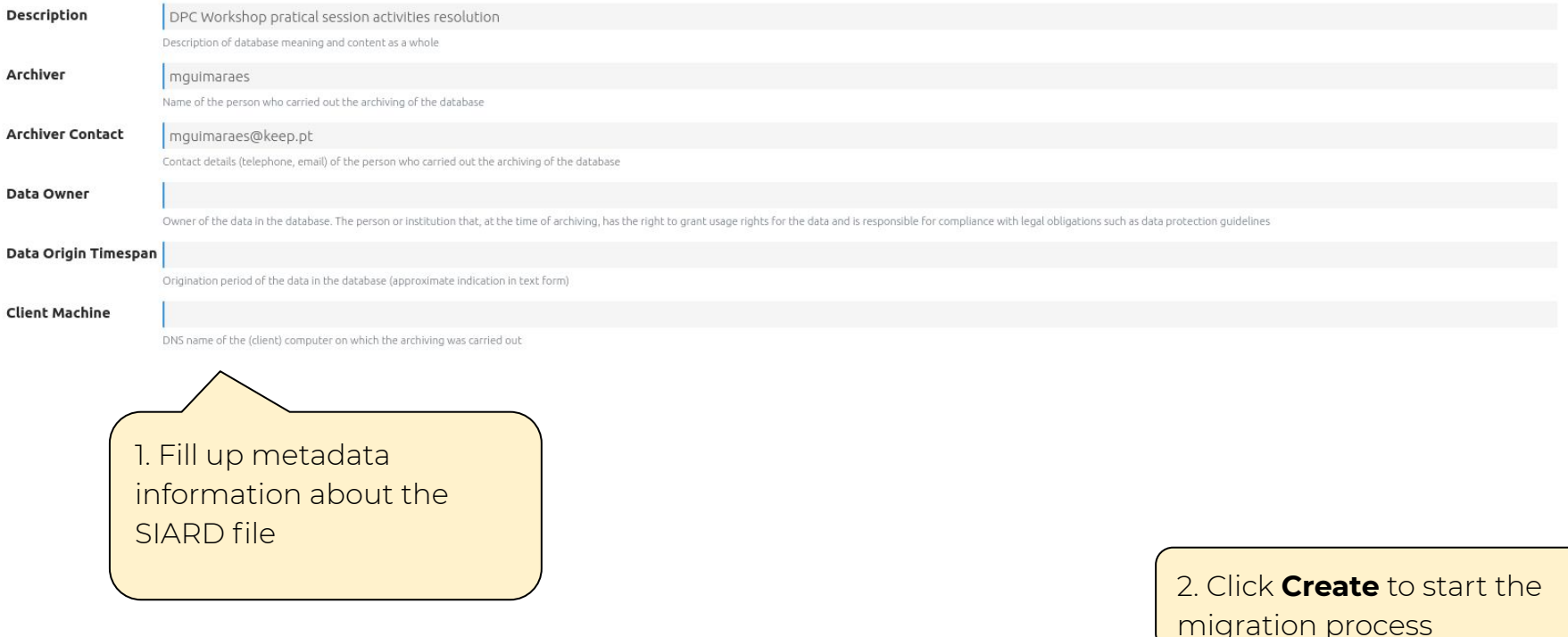

CANCEL O

CREATE >

**DBPTK Desktop** 

谷 Home > 2. Create SIARD file

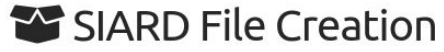

This process may take a while. Please wait for it to finish

Retrieving database structure

Wait for the process to finish, this may take a while, depending on the machine specs and total size of the database

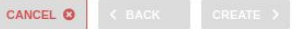

**DBPTK Desktop** 

↑ Home > " Create SIARD file

# SIARD File Creation

This process may take a while. Please wait for it to finish

Retrieving database structure Tables: 13 of 16 (81%) Current Table: rental Numer of rows processed: 32823

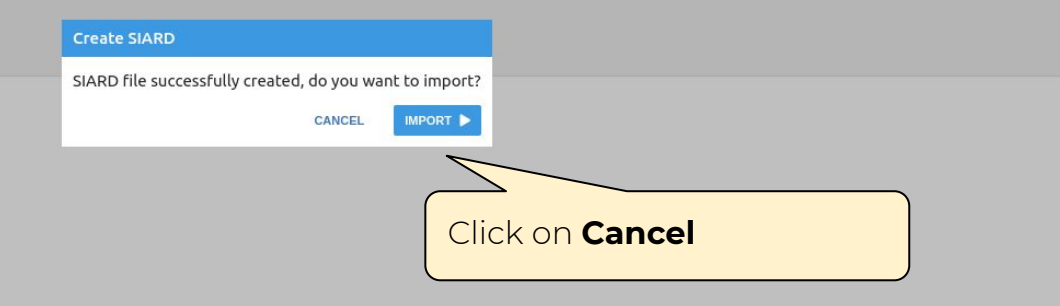

CANCEL O

# Activities on DBPTK Enterprise

# Do an advanced search and save it

# Welcome to Database Preservation Toolkit Enterprise!

## A web application to browse and search the content of multiple large archived databases.

The Database Preservation Toolkit Enterprise is a Lightweight web viewer for relational databases, specially if preserved in SIARD 2, that uses SOLR as a backend, and allows browsing, search, and export.

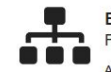

### **Enterprise Architecture**

For large institutions with many databases and users A web application that can be horizontally scaled to support

many large-sized databases, accessed by hundreds of users simultaneously. Need help? Get support.

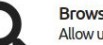

### Browse and search

Allow users to access database content on the Web

Allow them to search on a prepared, de-normalized and anonymized database content

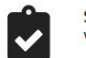

### **SIARD validation** Validate archived database

Validate SIARD against specification plus many additional checks for a thorough validation.

# Advanced data transformation

Transform content to answer useful questions

De-normalization and table/column hiding, to simplify browsing/search and allow anonymization of content.

Download

Source code

Binary

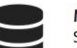

### Manage multiple databases Single system, multiple databases

Search through the databases, manage their status, enrich their metadata, validate them, make them ready for your end users.

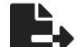

### **Export features** Export data into tabular data

Allow users to save search results in Microsoft Excel or other spreadsheet software format for easy analytics and diagrams.

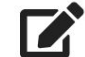

### Edit SIARD metadata Enrich archived database with descriptions

Add descriptions to database, tables and columns to better understand its contents.

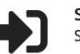

### Single sign-on Support for multiple protocols

LDAP, Active Directory, Database, SAML, ADFS, OAuth2, OpenID, Google, Facebook, Twitter, FIDO U2F, YubiKey, Google Authenticator, Authy, etc. Supports internal authorization definition or configurable external authorization.

### **About DBPTK Enterprise**

What is DBPTK Enterprise? License **Sponsors** 

### Development

**Bug reporting** 

## Contact us

Information & Commercial support

# Click on Login

Login **C** English

Databases

# **B** Databases

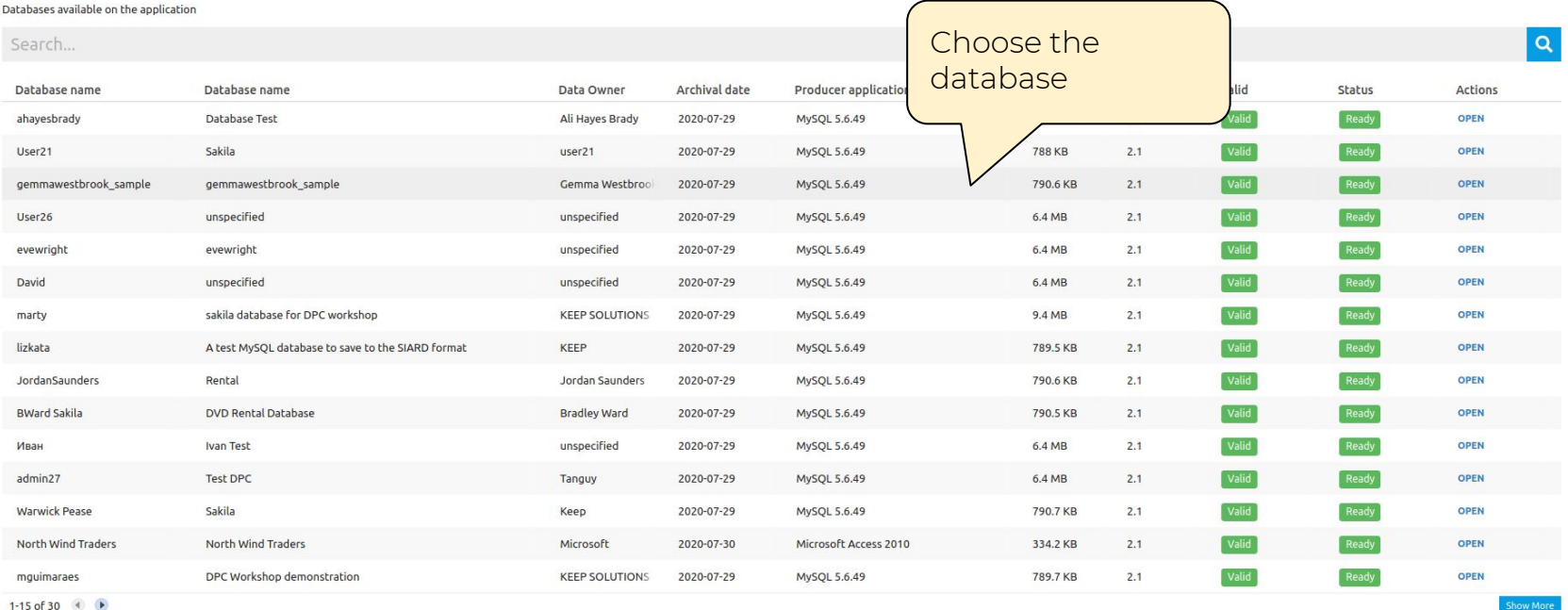

**LOAD SIARD FILE** 

**DOWNLOAD DBPTK DESKTOP** 

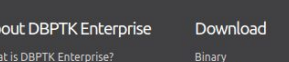

Source code

Wh License Sponsors

At

Development

Bug reporting

Contact us

Information & Commercial support

 $\blacksquare$  Databases >  $\blacksquare$  mguimaraes

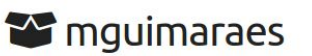

DPC Workshop pratical session activities resolution

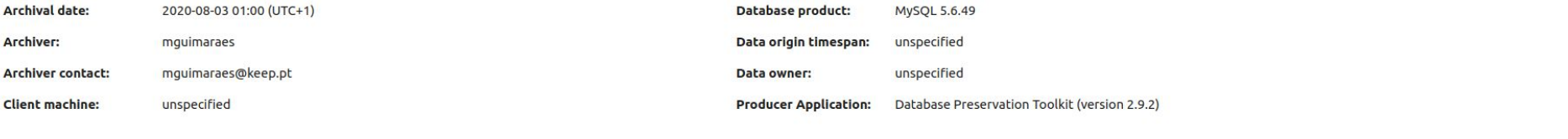

## **SIARD**

See details about the archived format and manage the metadata of tables, columns and other technical elements of the database.

License

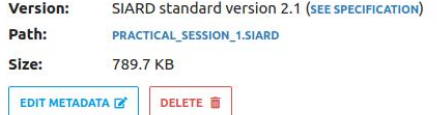

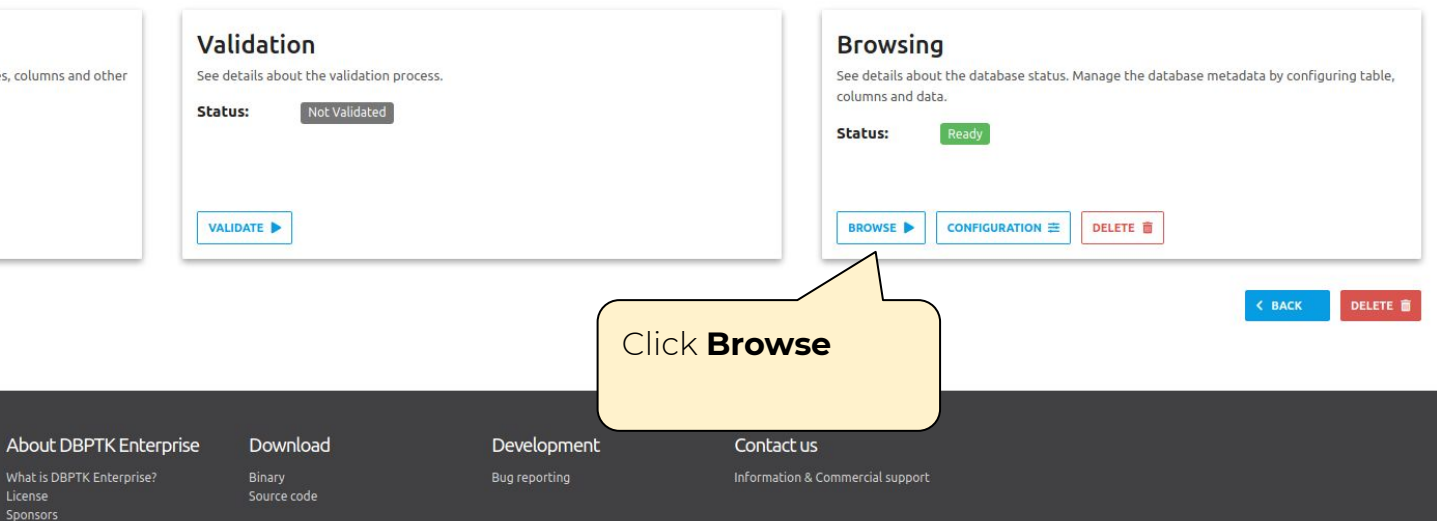

Filter sidebar

**O** Information

 $\mathbf{H}$  actor **EB** address

E city

1. Choose a

table

**EB** category

country

**ED** inventory

**EB** language

**EB** payment

**EB** rental **H** staff

 $\blacksquare$  store T actor info T customer\_list

T film\_list

T staff\_list

T sales\_by\_store

Q Search all records

**a** Saved searches  $\equiv$  Tables

 $\blacksquare$  Databases >  $\blacksquare$  mquimaraes >  $\blacksquare$  address

**CONFIGURATION** 

**OPTIONS** 

# $H$  address

The address table contains address information for customers, staff, and stores. The address table primary key appears as a foreign key in the customer, staff, and store tables.

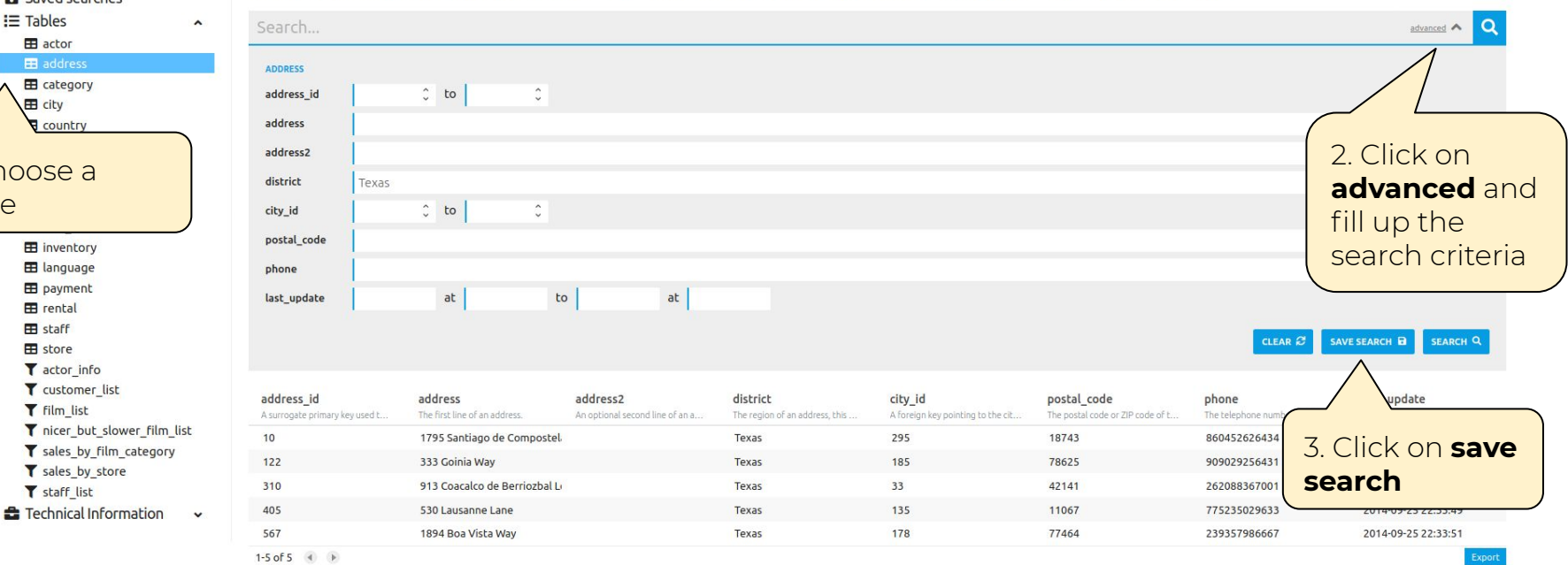

## About DBPTK Enterprise

Download Binary

Source code

### Development

Bug reporting

Contact us

Information & Commercial support

What is DBPTK Enterprise? License Sponsors

# Ab DRPTK Enternrise

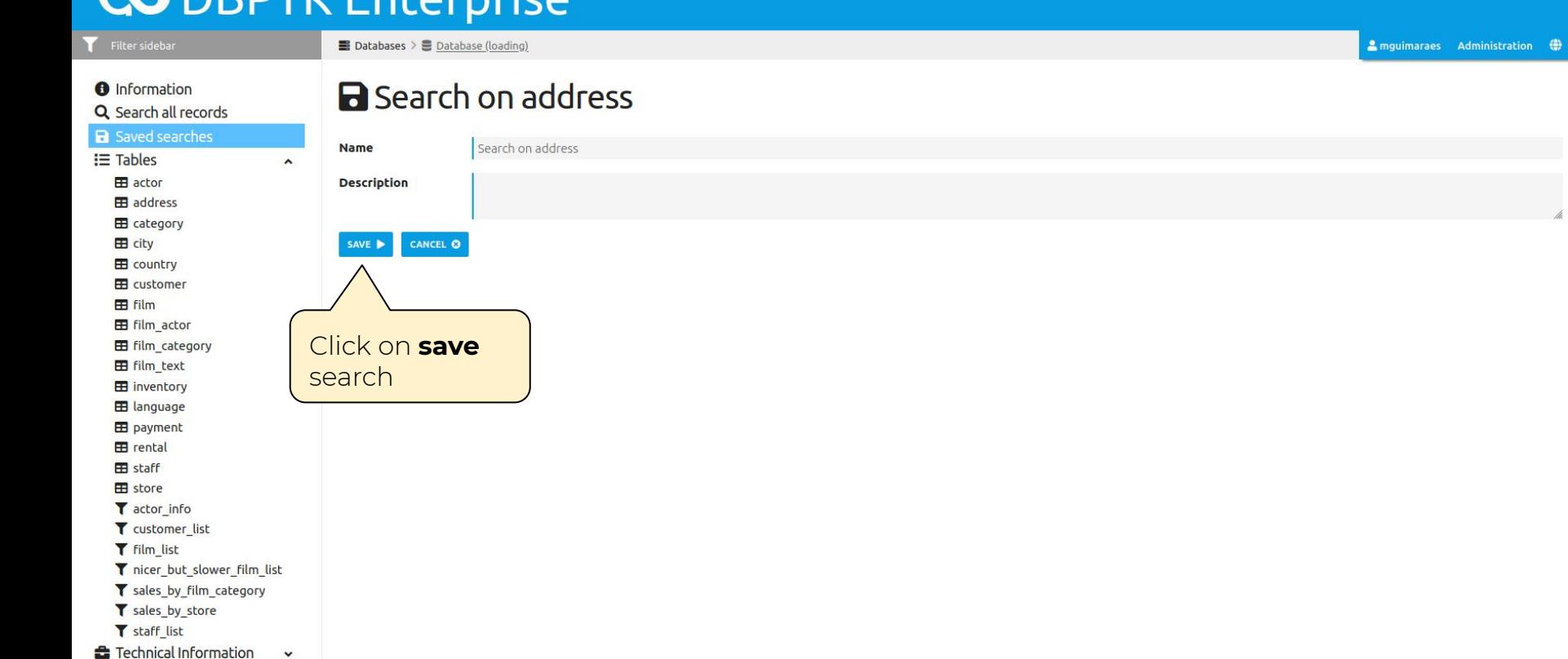

About DBPTK Enterprise What is DBPTK Enterprise?

Download Binary

Source code

Development

Bug reporting

Information & Commercial support

Contact us

 $\bigoplus$  English

 $\overline{a}$ 

# Hide the table **film\_text** and the **store** table

■ Databases > ■ mguimaraes

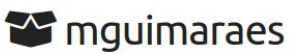

DPC Workshop pratical session activities resolution

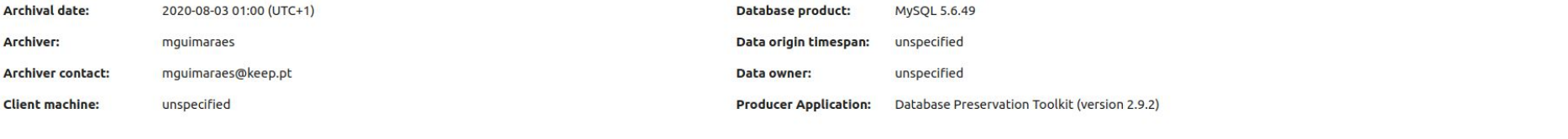

## **SIARD**

See details about the archived format and manage the metadata of tables, columns and other technical elements of the database.

License

Sponsors

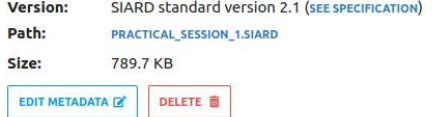

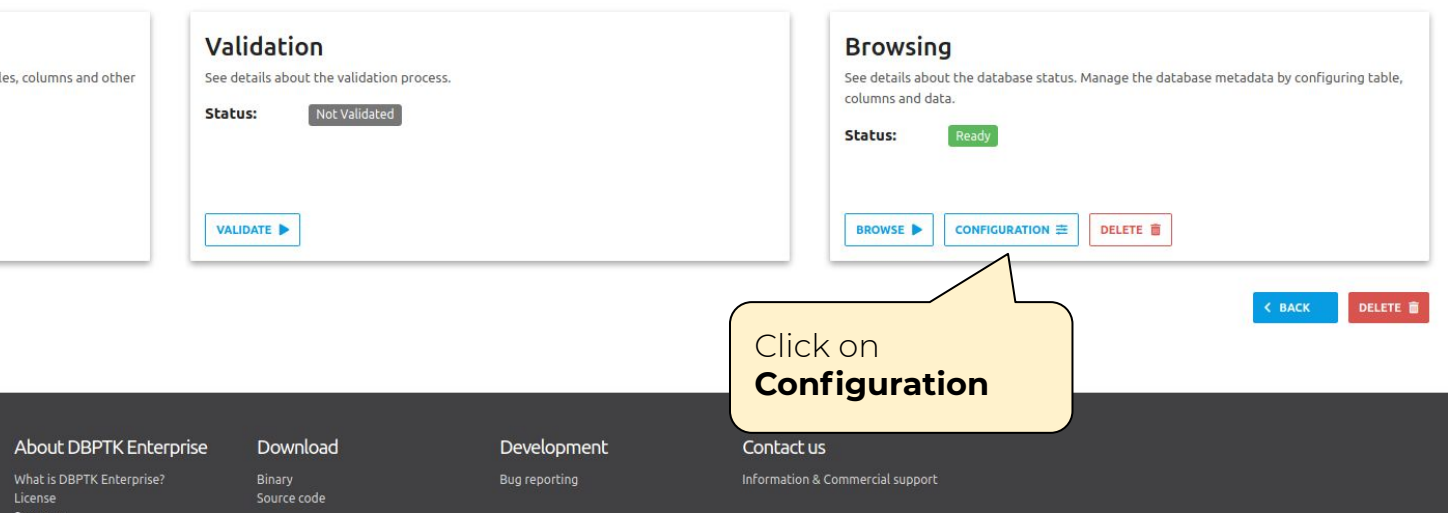

 $\blacksquare$  Databases >  $\blacksquare$  movimaraes >  $\pm$  Configuration

# **三 Configuration**

Databases often does not have the best naming strategies applied as well as the data internal organization. Configuration panel allows to change or improve certain aspects of the database, such as tables, columns or the da description, and its visibility to the users. Columns management acts at column level and enables to change column name, column description, two different levels of column visibility, and search option. Data transformation

# **Table Management**

Select which tables you want to show to the user, you can also modify and override the original table name and the table description.

# MANAGE TABLES Click on **Manage** tables

## **Columns Management**

Configure several aspects about the table columns, such as the order which the columns appear, the column name, and the description text. Select different columns for table data visualization, detailed record visualization, and advanced search option, Template configuration for displaying the column is available for denormalized columns.

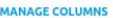

### **TRANSFORM DATA**

Þ

**Data Transformation** 

another table by performing a denormalization process.

Improve database readability by transform the data. Join data from one or more tables into

### **About DBPTK Enterprise**

# Development

Bug reporting

Contact us

Information & Commercial support

### What is DBPTK Enterprise? License **Sponsors**

Download Binary

Source code

 $\blacksquare$  Databases >  $\blacksquare$  mguimaraes >  $\gtrsim$  Configuration >  $\blacksquare$  Table management

# **E** Table management

Select which tables you want to show to the user, you can also modify and override the original table name and the table description.

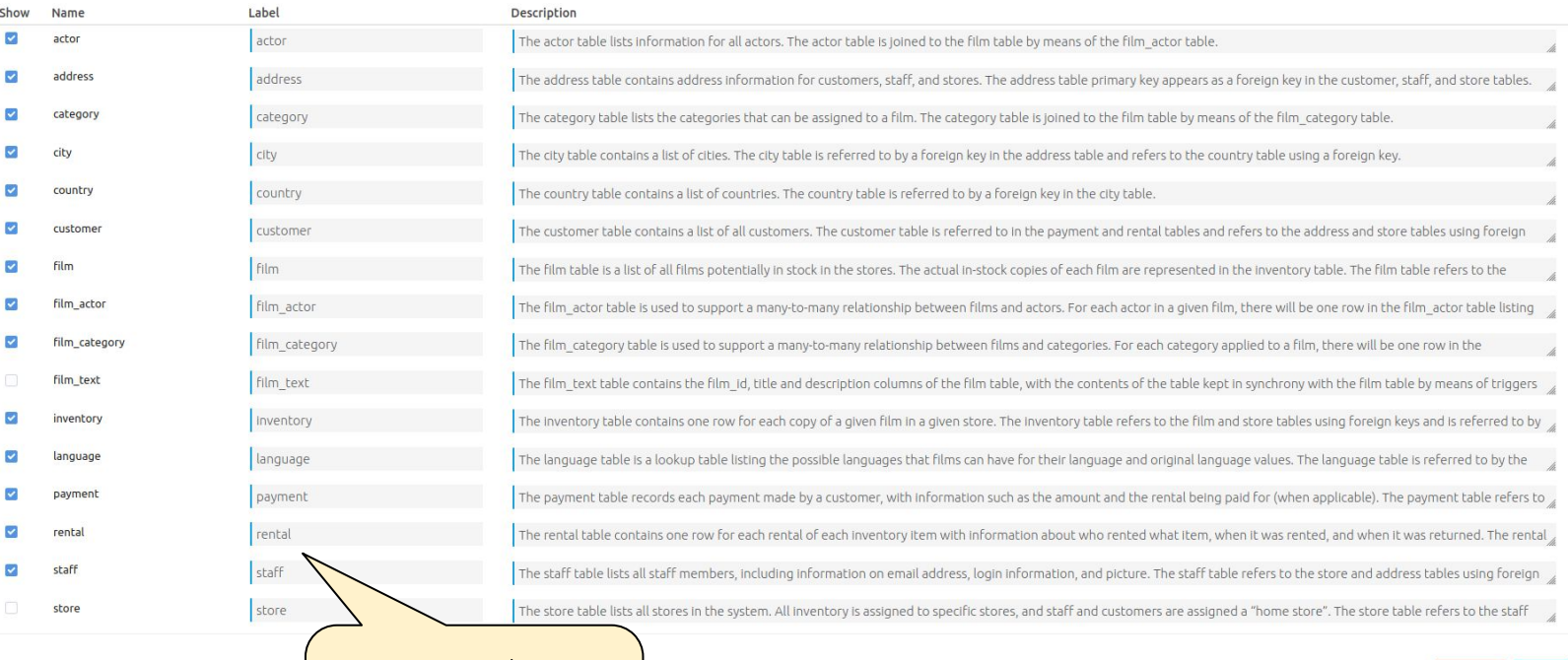

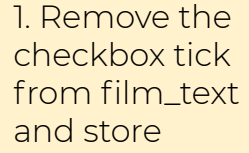

Development

Bug reporting

Contact us Information & Commercial

2. Click save

CANCEL<sup>O</sup>

SAVE **R** 

# Edit film table name and description

■ Databases > ■ mguimaraes

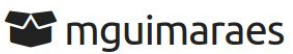

DPC Workshop pratical session activities resolution

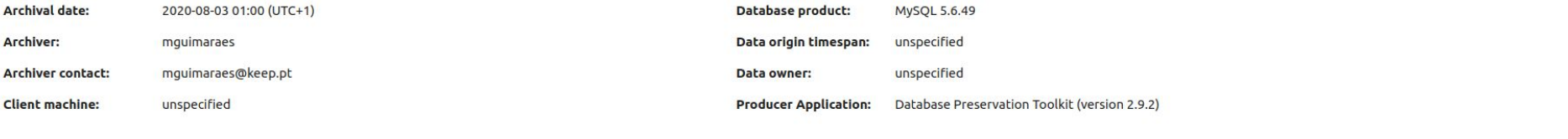

## **SIARD**

See details about the archived format and manage the metadata of tables, columns and other technical elements of the database.

License

Sponsors

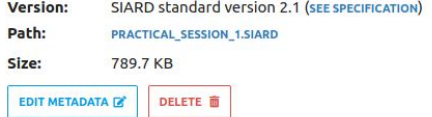

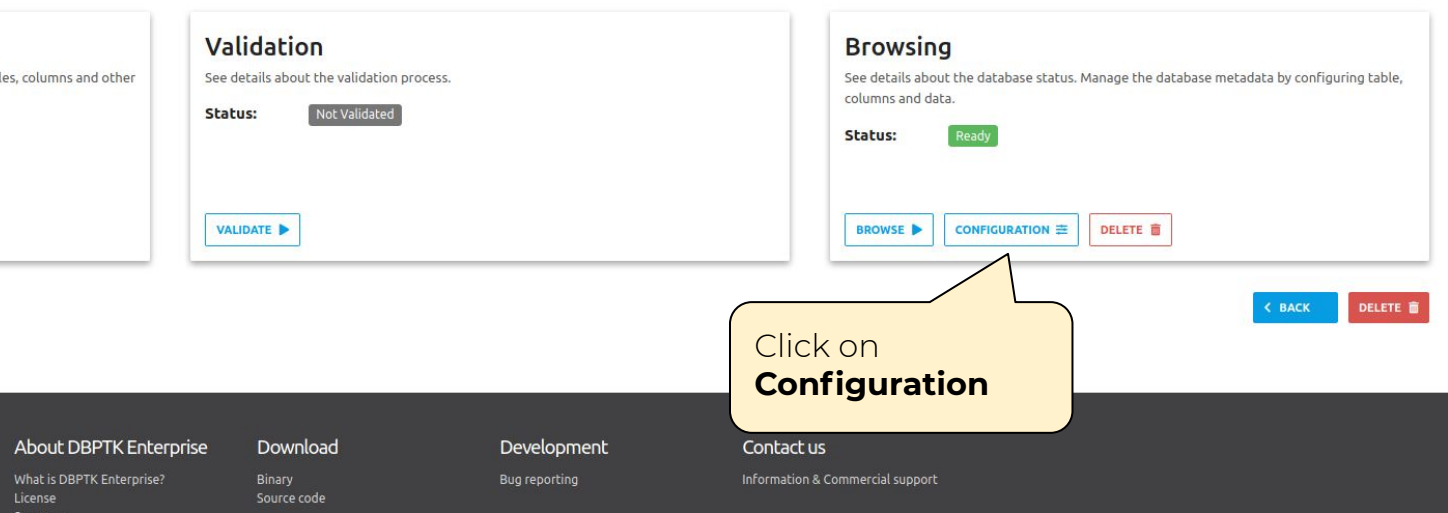

 $\blacksquare$  Databases >  $\blacksquare$  movimaraes >  $\pm$  Configuration

# **三 Configuration**

Databases often does not have the best naming strategies applied as well as the data internal organization. Configuration panel allows to change or improve certain aspects of the database, such as tables, columns or the da description, and its visibility to the users. Columns management acts at column level and enables to change column name, column description, two different levels of column visibility, and search option. Data transformation

# **Table Management**

MANAGE TABLES

Select which tables you want to show to the user, you can also modify and override the original table name and the table description.

### **Columns Management** Configure several aspects about the table columns, such as the order which the columns

appear, the column name, and the description text. Select different columns for table data visualization, detailed record visualization, and advanced search option, Template configuration for displaying the column is available for denormalized columns.

### **MANAGE COLUMNS**

### **TRANSFORM DATA**

ь

**Data Transformation** 

another table by performing a denormalization process.

Improve database readability by transform the data. Join data from one or more tables into

# Click on Manage tables

### **About DBPTK Enterprise**

Download

Binary

Source code

Development Bug reporting

Information & Commercial support

Contact us

What is DBPTK Enterprise? License **Sponsors** 

■ Databases > ■ mguimaraes >  $\equiv$  Configuration >  $\equiv$  Table management

# **E** Table management

Select which tables you want to show to the user, you can also modify and override the original table name and the table description.

What is DBPTK Enterprise?

License

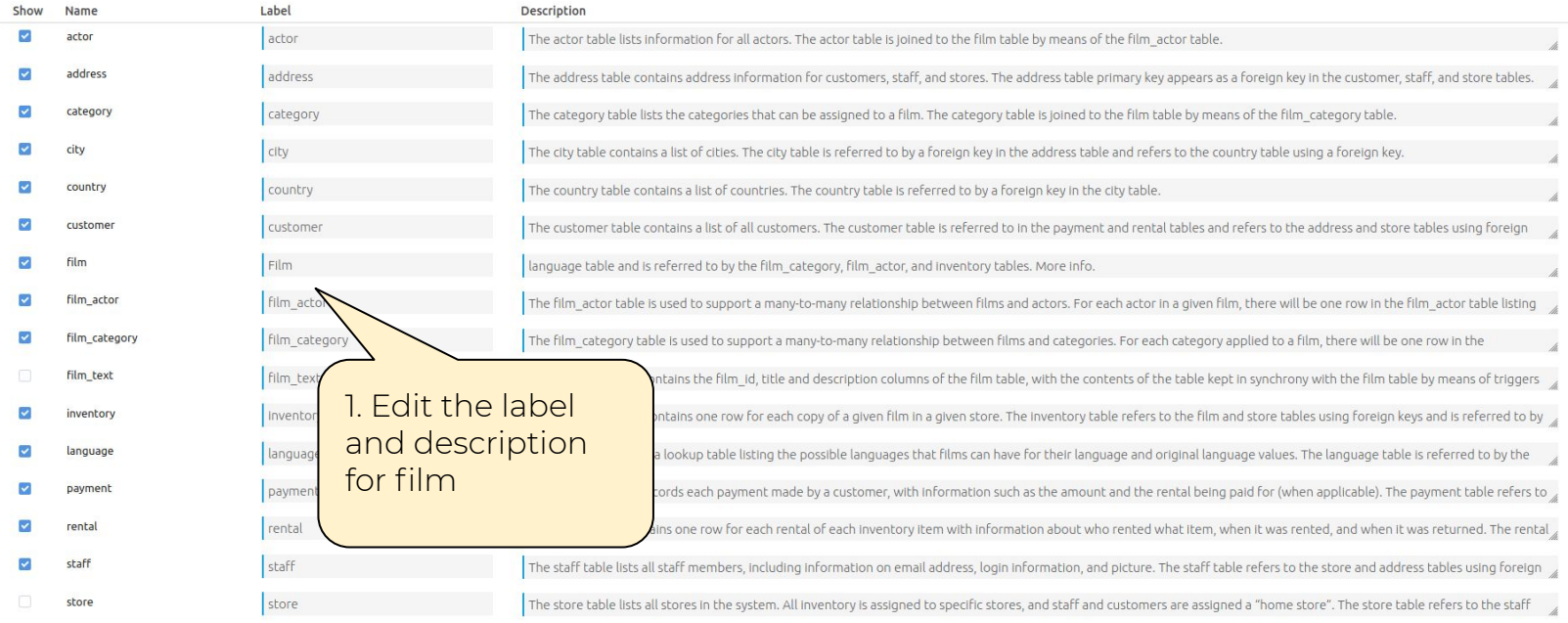

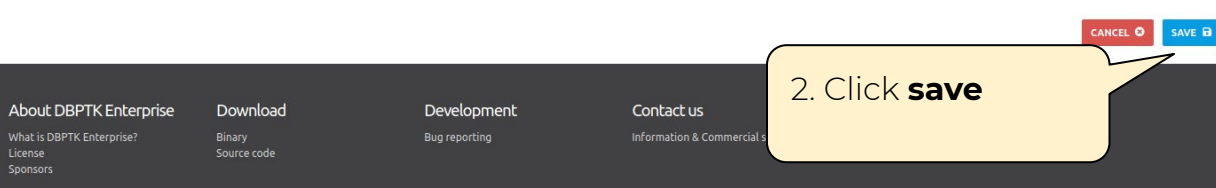

# Configure the table customer to show only first\_name, last\_name and email from the overall view

■ Databases > ■ mguimaraes

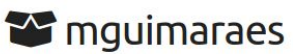

DPC Workshop pratical session activities resolution

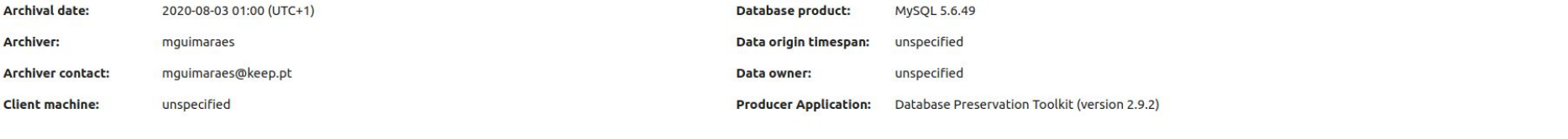

## **SIARD**

See details about the archived format and manage the metadata of tables, columns and other technical elements of the database.

License

Sponsors

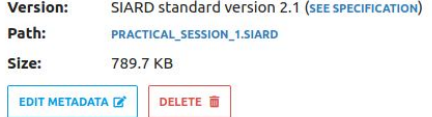

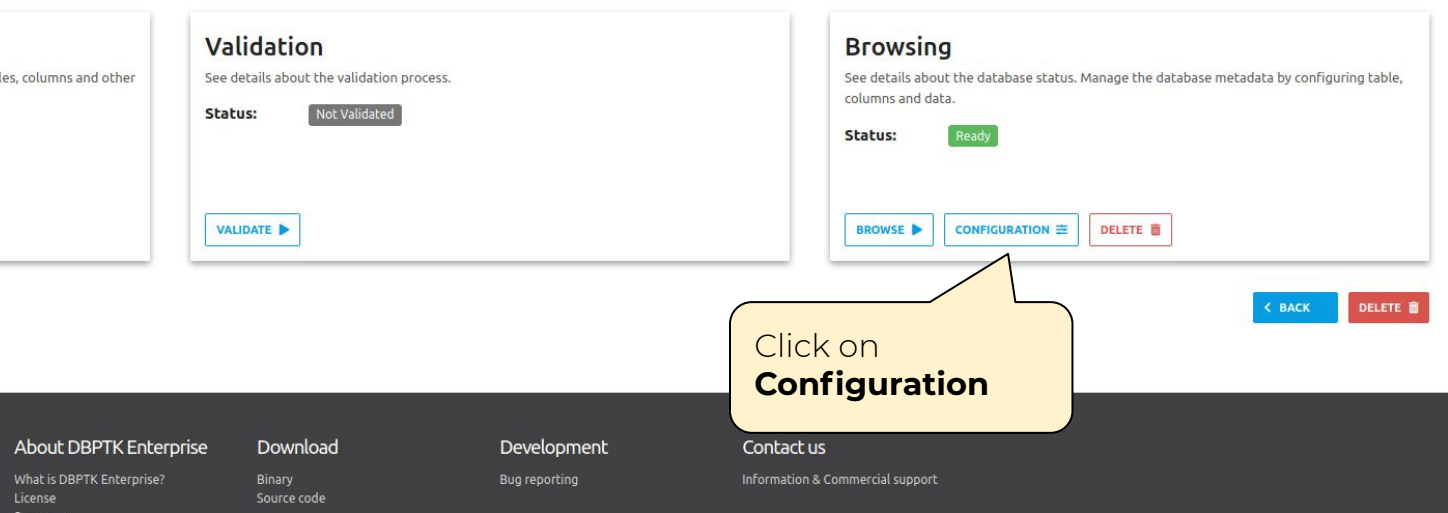

■ Databases > ● mouimaraes >  $\pm$  Configuration

# **三 Configuration**

Databases often does not have the best naming strategies applied as well as the data internal organization. Configuration panel allows to change or improve certain aspects of the database, such as tables, columns or the da description, and its visibility to the users. Columns management acts at column level and enables to change column name, column description, two different levels of column visibility, and search option. Data transformation

# **Table Management**

MANAGE TABLES

Select which tables you want to show to the user, you can also modify and override the original table name and the table description.

## **Columns Management**

Configure several aspects about the table columns, such as the order which the columns appear, the column name, and the description text. Select different columns for table data visualization, detailed record visualization, and advanced search option, Template configuration for displaying the column is available for denormalized columns.

# **Data Transformation**

Improve database readability by transform the data. Join data from one or more tables into another table by performing a denormalization process.

# **MANAGE COLUMNS TRANSFORM DATA** ٠ Click on **Manage** columns

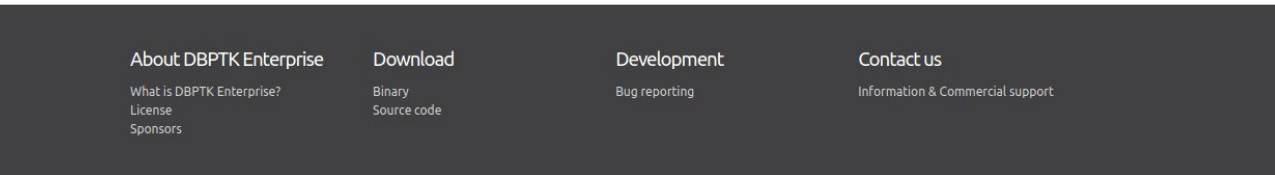

Filter sidebar

■ Databases > ■ mouimaraes >  $\pm$  Configuration > @ Column management

### $H$  actor **EB** address

- **EB** category
- $\blacksquare$  city

### **EB** country

 $\triangle$  customer

**EB** Film

**EB** film actor

**EB** film category

**EB** inventory

**EB** language

**ED** payment

**EB** rental **H** staff

appear in the overall view of the table data, select which columns should appear in the detailed view of a record, and select which columns should appear in the advanced search option. The option to configure a template fo for denormalized columns. Order Name  $\uparrow$ first\_name  $\uparrow$ last\_name

 $\uparrow$ email  $\uparrow$ customer id

**E customer** 

 $\uparrow$ store id

 $+$ 

 $\uparrow$ 

 $\uparrow$ active

 $\uparrow$ create\_date

address id

last\_update

1. Use the arrows to reorder the columns

### **About DBPTK Enterprise** Download

What is DBPTK Enterprise? License **Sponsors** 

Binary

Source code

Development

Label

First name

Last name

customer id

store id

address id

create date

last\_update

active

Email

Column management allows to configure several aspects over a table, such as the order which the columns appear, the label name, and the description text. The column visibility can be personalized in three different levels.

Bug reporting

# Contact us

Description

The customer's first name.

The customer's last name.

The customer's email address.

A foreign key identifying the custom

A foreign key identifying the custom

Indicates whether the customer is a

The date the customer was added to

The time that the row was created or most recently updated.

Information & Commercial support

# 3. Click on Save

2. Tick only the

last name and

email columns

first\_name.

BROWSE **ER** 

 $\overline{\mathbf{v}}$ 

 $\overline{\mathbf{v}}$ 

 $\overline{\mathcal{L}}$ 

 $\overline{\mathbf{v}}$ 

SAVE **a** 

U

U  $\checkmark$ 

V

CANCEL O

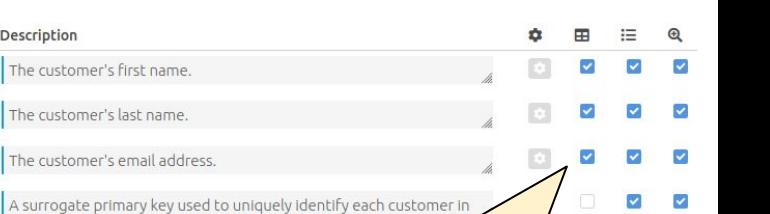

# Perform a data transformation Actor table

■ Databases > ■ mguimaraes

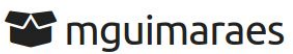

DPC Workshop pratical session activities resolution

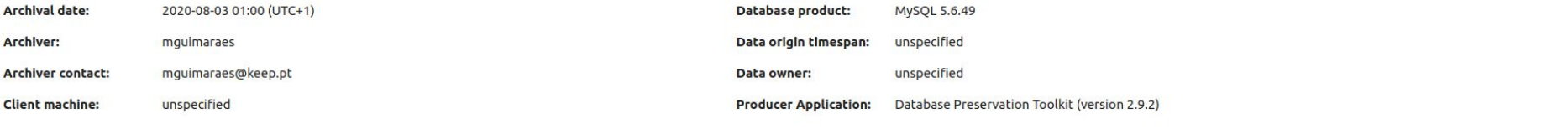

## **SIARD**

See details about the archived format and manage the metadata of tables, columns and other technical elements of the database.

License

Sponsors

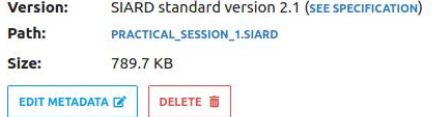

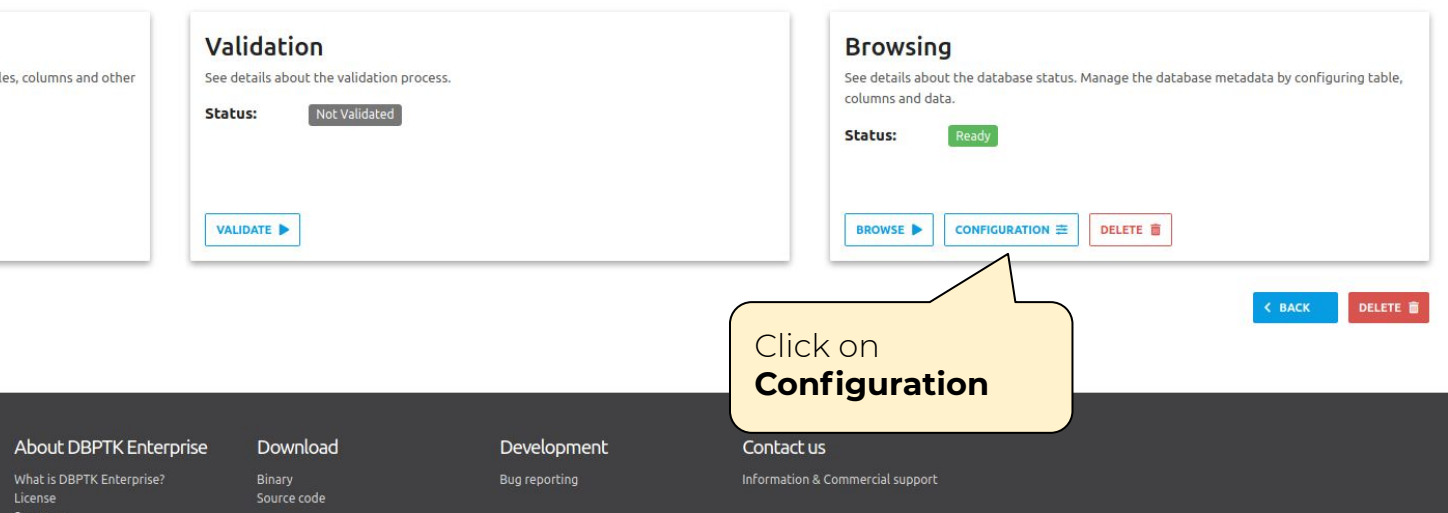
■ Databases > ● mouimaraes >  $\pm$  Configuration

# **三 Configuration**

Databases often does not have the best naming strategies applied as well as the data internal organization. Configuration panel allows to change or improve certain aspects of the database, such as tables, columns or the da description, and its visibility to the users. Columns management acts at column level and enables to change column name, column description, two different levels of column visibility, and search option. Data transformation

# **Table Management**

Select which tables you want to show to the user, you can also modify and override the original table name and the table description.

## **Columns Management**

Configure several aspects about the table columns, such as the order which the columns appear, the column name, and the description text. Select different columns for table data visualization, detailed record visualization, and advanced search option, Template configuration for displaying the column is available for denormalized columns.

### MANAGE TABLES

### **MANAGE COLUMNS**

## **Data Transformation**

ь

Improve database readability by transform the data. Join data from one or more tables into another table by performing a denormalization process.

# **TRANSFORM DATA** Click on **Transform data**

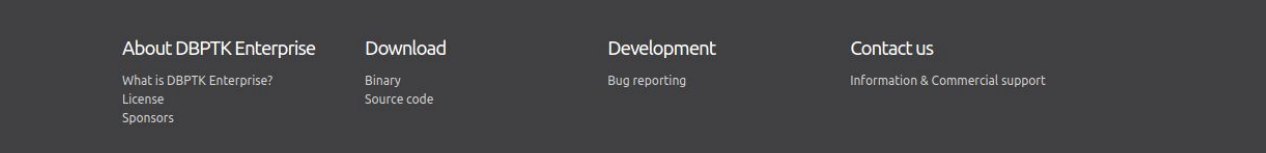

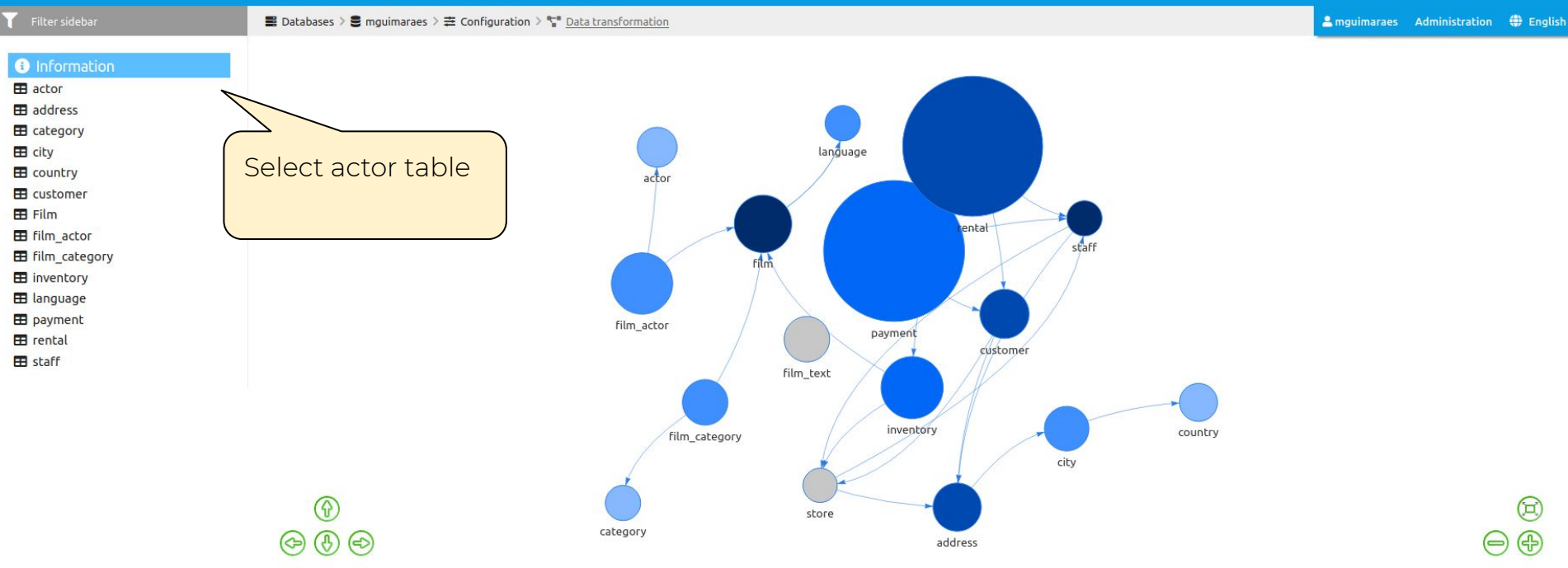

## **About DBPTK Enterprise**

## Download

Development

### Bug reporting

Contact us

### Information & Commercial support

What is DBPTK Enterprise? License Sponsors

Binary Source code

 $\overline{\mathbf{r}}$ 

E

E

E

E E

E F F

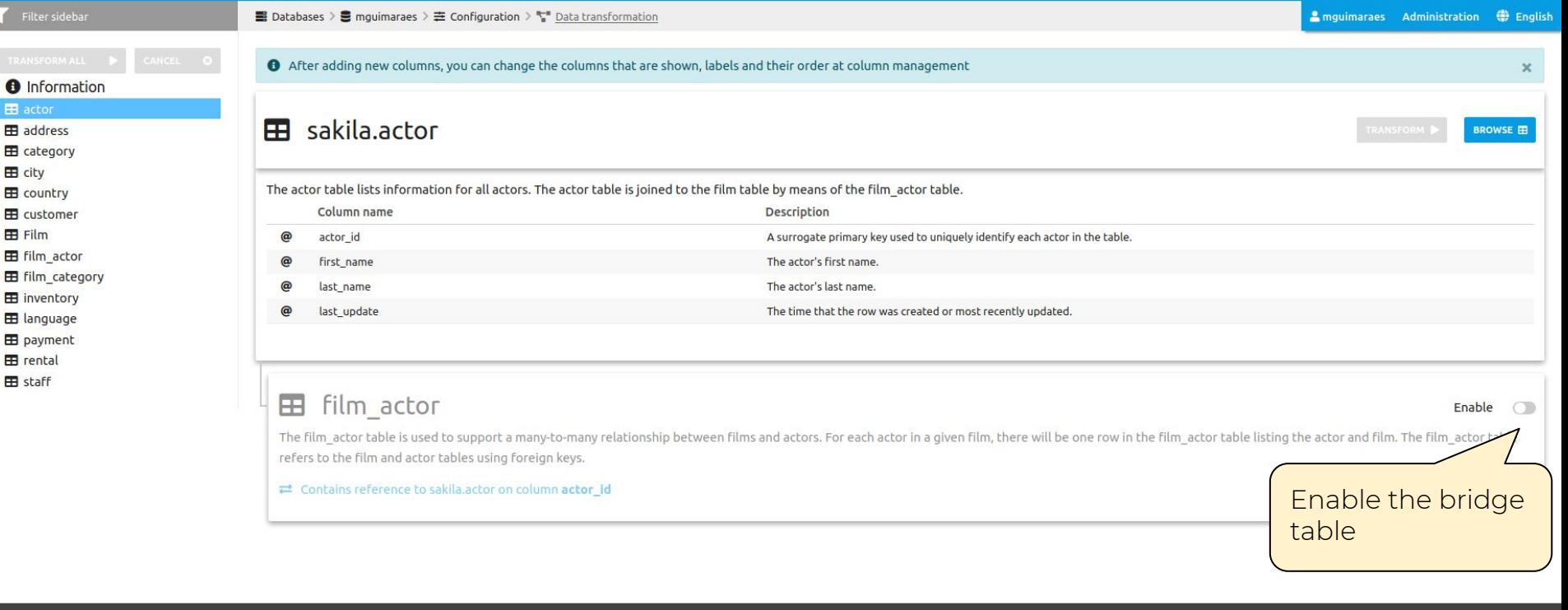

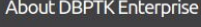

What is DBPTK Enterprise?

License

Sponsors

Download

Source code

### Development

Bug reporting

Contact us

Information & Commercial support

**O** Information

**EB** actor

**EB** address **EB** category  $\mathbf{H}$  city E country

E customer

**E film\_actor** 

**EB** inventory **EB** language **EB** payment **EB** rental **EB** staff

**EB** film category

**EB** Film

# **EB** film\_actor

Enable  $\bullet$ 

Enable

Enable the film

table

 $\bigcirc$ 

The film\_actor table is used to support a many-to-many relationship between films and actors. For each actor in a given film, there will be one row in the film\_actor table listing the actor and film. The film\_actor table refers to the film and actor tables using foreign keys.

## $\rightleftarrows$  Contains reference to sakila.actor on column actor\_id

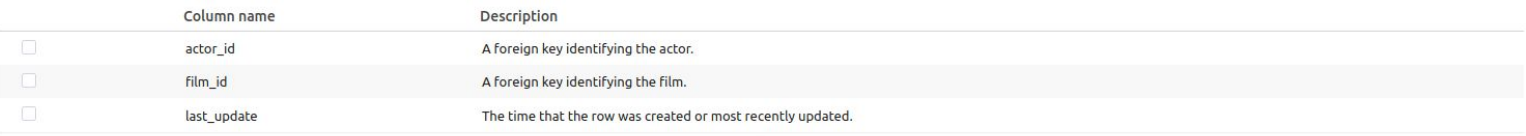

# $\mathbf{E}$  film

The film table is a list of all films potentially in stock in the stores. The actual in-stock copies of each film are represented in the inventory table. The film table refers to the language table and is referred to be film\_category, film\_actor, and inventory tables.

## ≥ Is referenced by sakila.film\_actor on column film\_id

## **About DBPTK Enterprise**

What is DBPTK Enterprise? License Sponsors

Binary Source code

Download

Development

Bug reporting

Contact us

Information & Commercial support

### TRANSFORM ALL  $\overline{\phantom{a}}$

## **O** Information

## $\blacksquare$  actor

- **EB** address
- **EB** category
- EB city
- **ED** country
- **EB** customer
- **EB** Film
- **EB** film\_actor
- **EB** film category
- **ED** inventory
- **E** language
- **ED** payment
- $\mathbf{E}$  rental
- **EB** staff

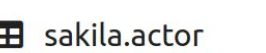

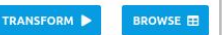

Enable

rred to by the

 $\bullet$ 

2. Click on **Transform** 

田 **film** 

**I** 

CANCEL O

columns

The film table is a list of all films potentially in stock in the stores. The actual in-stock copies of each film are represented in the inventory table. The N film category, film actor, and inventory tables.

## $\rightleftarrows$  Is referenced by sakila.film\_actor on column film\_id

and the main

ana.

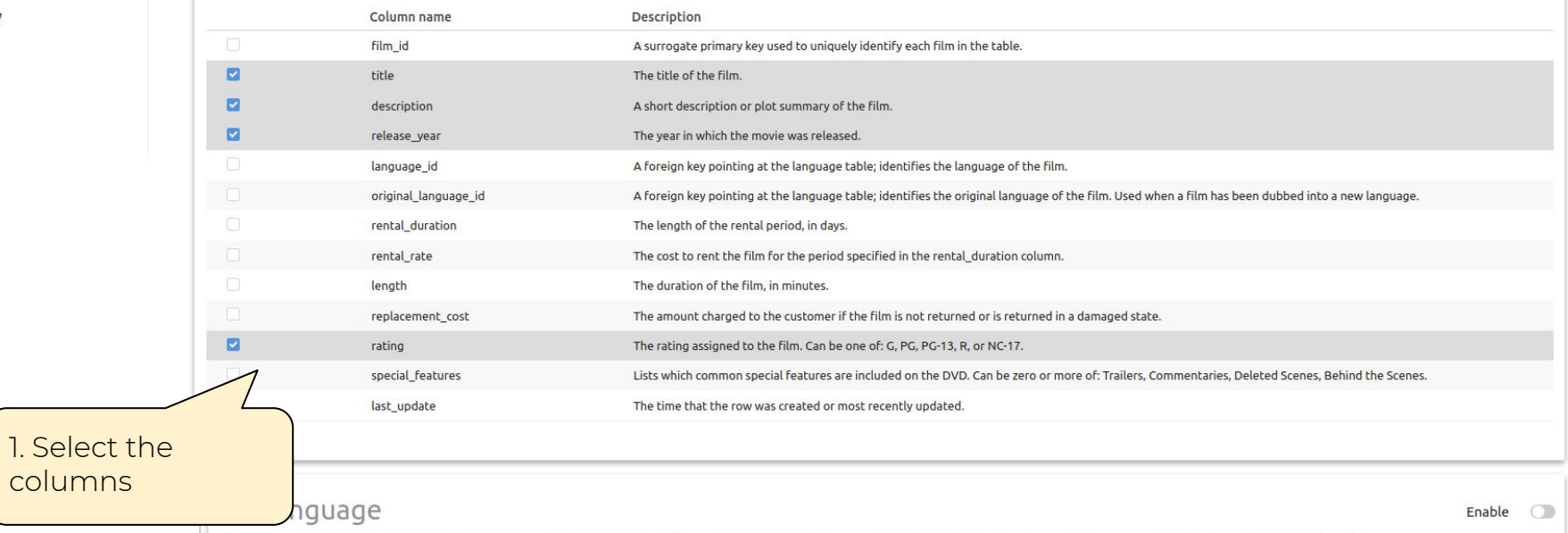

The language table is a lookup table listing the possible languages that films can have for their language and original language values. The language table is referred to by the film table.

Databases >  $\frac{p}{\text{AB}}$  Jobs

# 물 Jobs

Jobs are processes that run in the background and require less user interaction. They are used to process high volumes of data that would normally consume more memory if run in the foreground. For example data transformati denormalization actions.

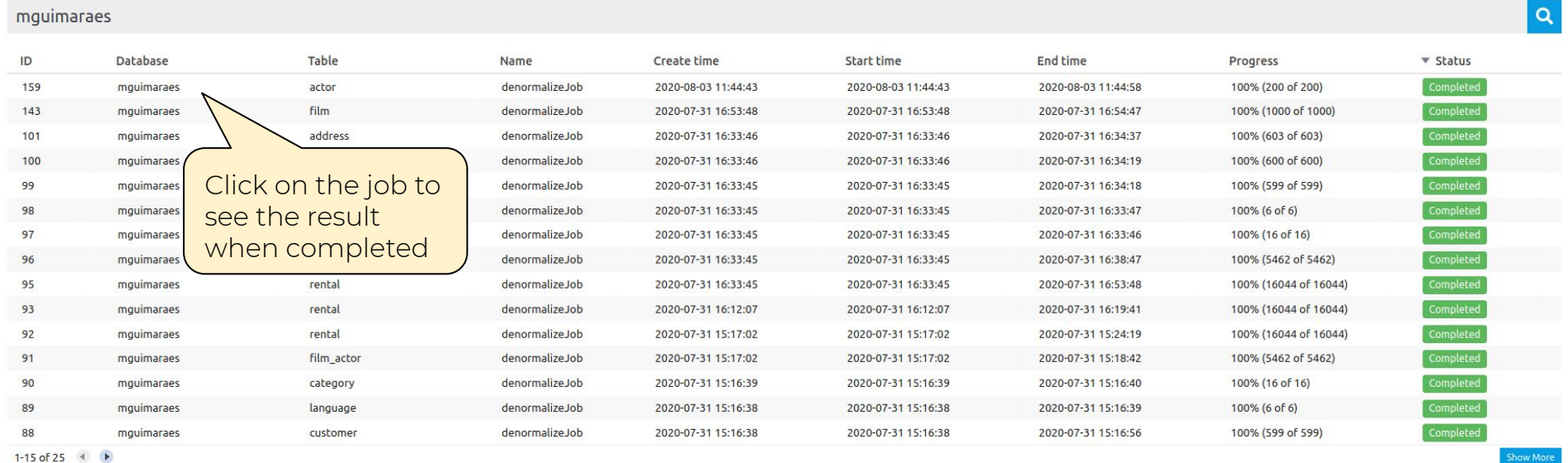

1-15 of 25  $(4)$ 

**About DBPTK Enterprise** 

Download Binary

Source code

Development

Bug reporting

Information & Commercial support

Contact us

What is DBPTK Enterprise? License Sponsors

# Perform a data transformation Film table

■ Databases > ■ mguimaraes

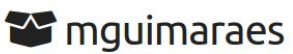

DPC Workshop pratical session activities resolution

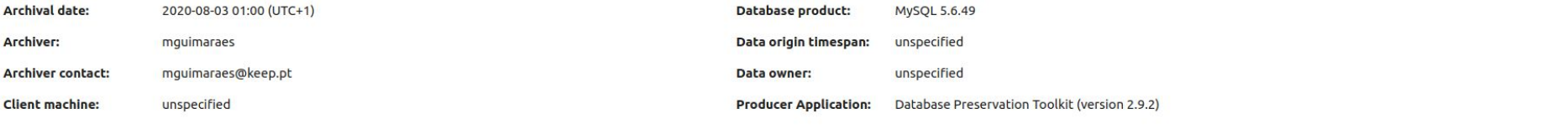

## **SIARD**

See details about the archived format and manage the metadata of tables, columns and other technical elements of the database.

License

Sponsors

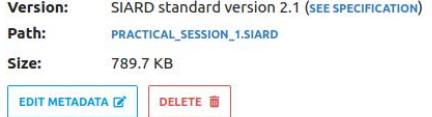

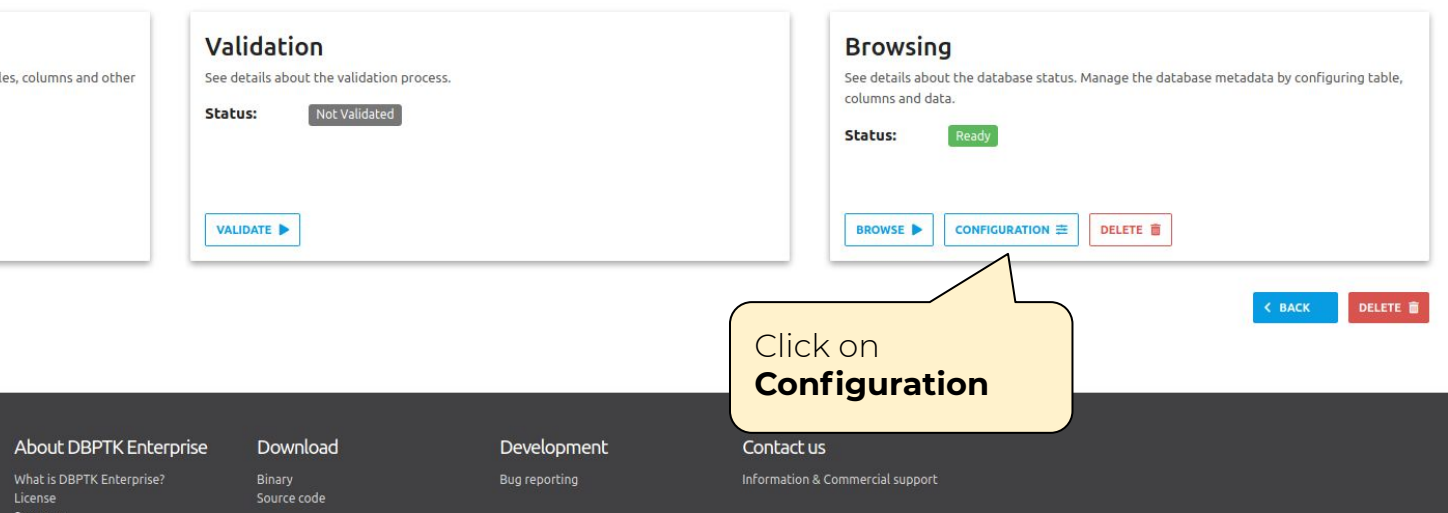

■ Databases > ● mouimaraes >  $\pm$  Configuration

# **三 Configuration**

Databases often does not have the best naming strategies applied as well as the data internal organization. Configuration panel allows to change or improve certain aspects of the database, such as tables, columns or the da description, and its visibility to the users. Columns management acts at column level and enables to change column name, column description, two different levels of column visibility, and search option. Data transformation

# **Table Management**

Select which tables you want to show to the user, you can also modify and override the original table name and the table description.

## **Columns Management**

Configure several aspects about the table columns, such as the order which the columns appear, the column name, and the description text. Select different columns for table data visualization, detailed record visualization, and advanced search option, Template configuration for displaying the column is available for denormalized columns.

### MANAGE TABLES

### **MANAGE COLUMNS**

## **Data Transformation**

ь

Improve database readability by transform the data. Join data from one or more tables into another table by performing a denormalization process.

# **TRANSFORM DATA** Click on **Transform data**

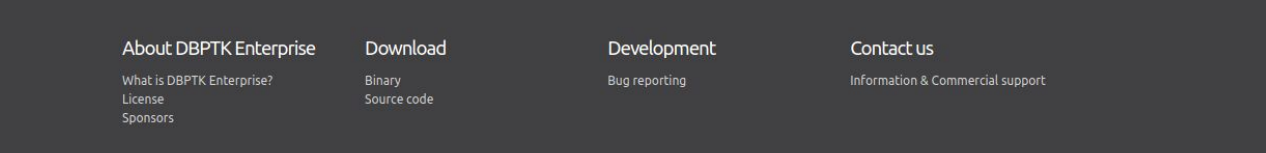

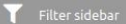

■ Databases > ● mguimaraes >  $\equiv$  Configuration >  $\Gamma$  Data transformation

2 mguimaraes Administration (1) English

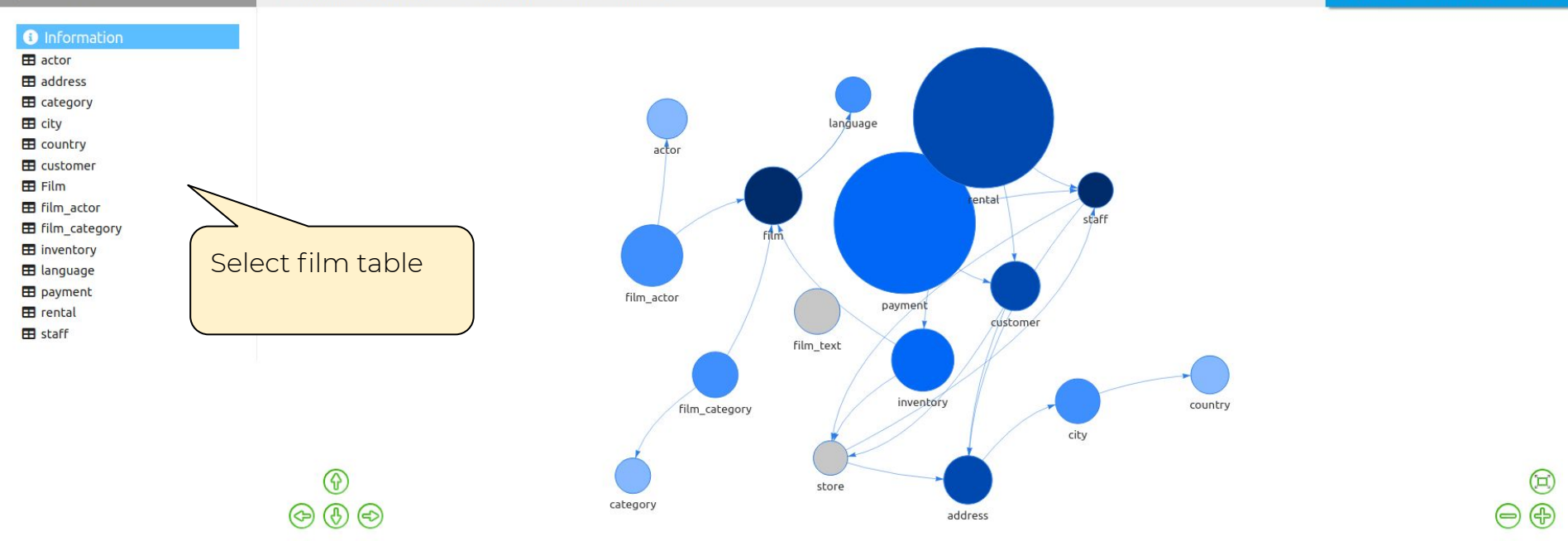

## **About DBPTK Enterprise**

## Download

Development

### Bug reporting

Contact us

### Information & Commercial support

What is DBPTK Enterprise? License Sponsors

Binary Source code

**O** Information  $\boxplus$  actor **EB** address

**EB** film category **ED** inventory **E** language **ED** payment **EB** rental **EB** staff

**EB** category EB city **ED** country **EB** customer  $\boxplus$  Film **E film\_actor**  CANCEL

 $\bigcirc$ 

 $\bigcirc$ 

Enable the bridge

table

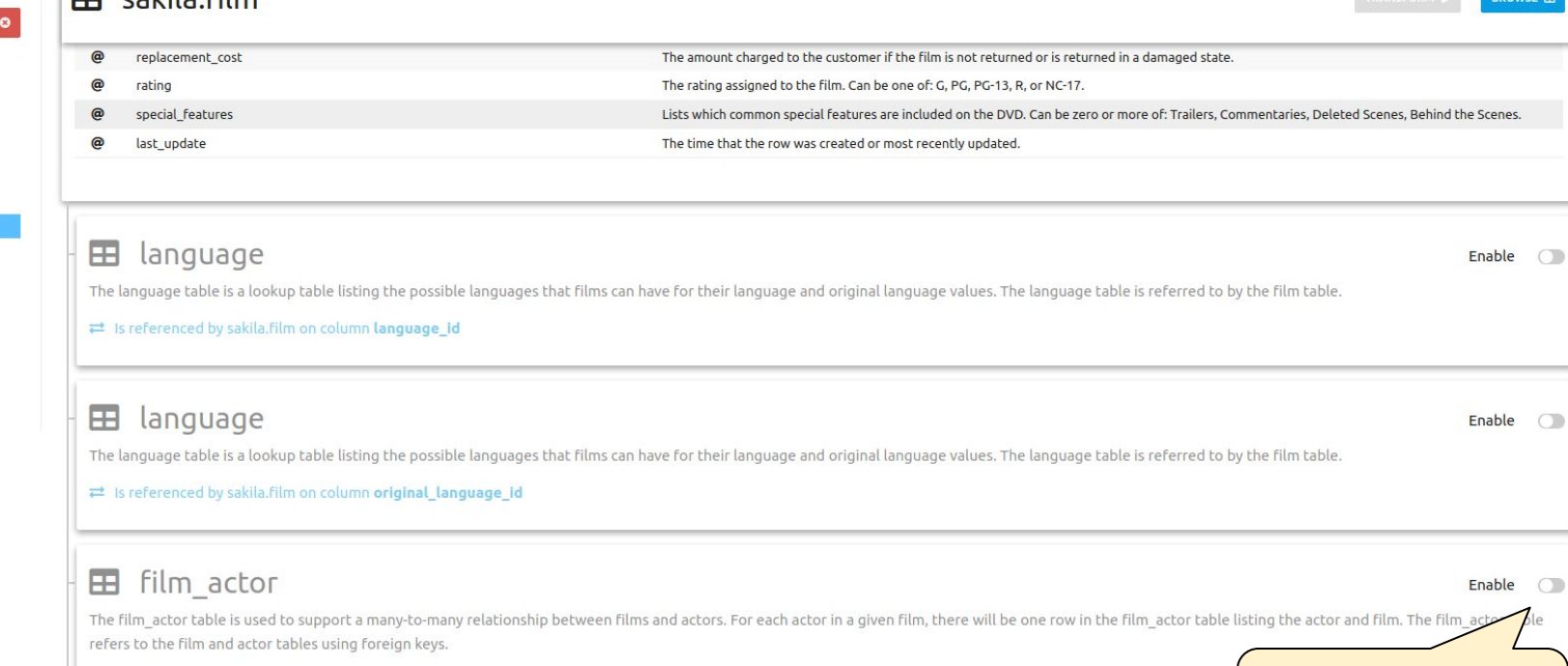

 $\rightleftarrows$  Contains reference to sakila.film on column film\_id

# **EB** film\_category

 $\Box$  cakila film

The film\_category table is used to support a many-to-many relationship between films and categories. For each category applied to a film, there will be one row in the film\_category table listing the category and film. The film\_category table refers to the film and category tables using foreign keys.

## **≥** Contains reference to sakila.film on column film\_id

**TRANSFORM ALL O** Information

**B** actor address

**E** category  $H$  city

E country E customer **EB** Film **E film** actor **El** film category **ED** inventory **E language ED** payment **EB** rental **EB** staff

CANCEL O

### Œ. film\_actor

The film actor table is used to support a many-to-many relationship between films and actors. For each actor in a given film, there will be one row in the film actor table listing the actor and film. The film actor table refers to the film and actor tables using foreign keys.

## $\rightleftarrows$  Contains reference to sakila.film on column **film\_id**

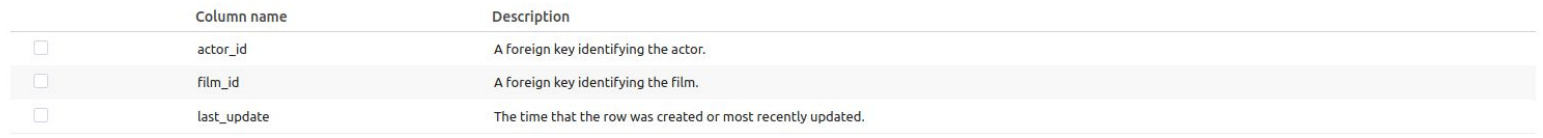

# $\mathbf{E}$  actor

The actor table lists information for all actors. The actor table is joined to the film table by means of the film actor table.

₩ Is referenced by sakila.film\_actor on column actor\_id

### 田 film category

The film\_category table is used to support a many-to-many relationship between films and categories. For each category applied to a film, there will be one row in the film\_category table listing the category and film. The film\_category table refers to the film and category tables using foreign keys.

 $\rightleftarrows$  Contains reference to sakila.film on column film\_id

# **ED** inventory

Enable  $\bigcirc$ 

Enable

Enable the actor

table

 $\bigcirc$ 

The inventory table contains one row for each copy of a given film in a given store. The inventory table refers to the film and store tables using foreign keys and is referred to by the rental table.

 $\rightleftarrows$  Contains reference to sakila.film on column film\_id

Enable  $\circ$   $\blacksquare$  city

 $\boxplus$  Film

 $\blacksquare$  staff

 $-1$ 

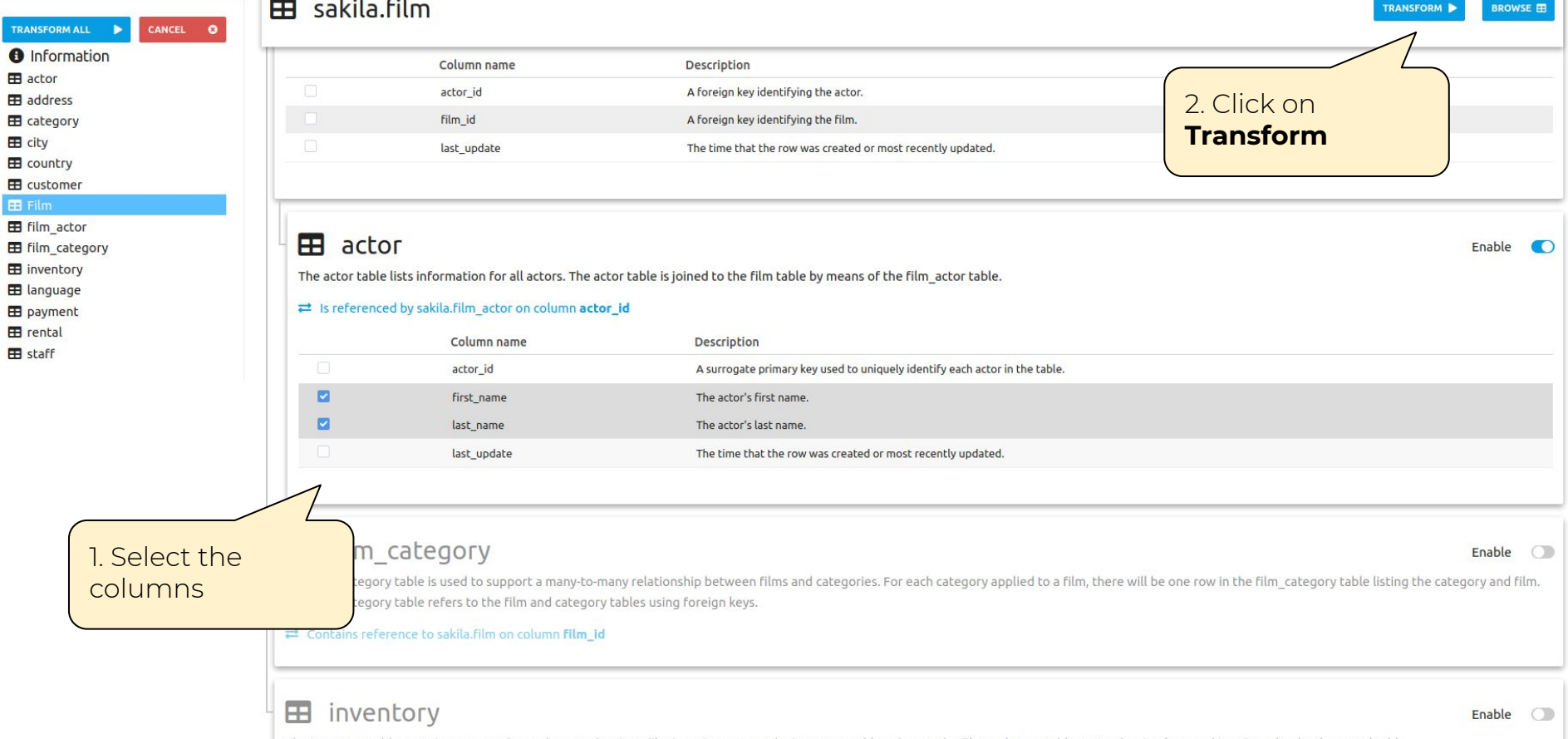

The inventory table contains one row for each copy of a given film in a given store. The inventory table refers to the film and store tables using foreign keys and is referred to by the rental table.

Databases >  $\frac{p}{\text{AB}}$  Jobs

# 물 Jobs

Jobs are processes that run in the background and require less user interaction. They are used to process high volumes of data that would normally consume more memory if run in the foreground. For example data transformati denormalization actions.

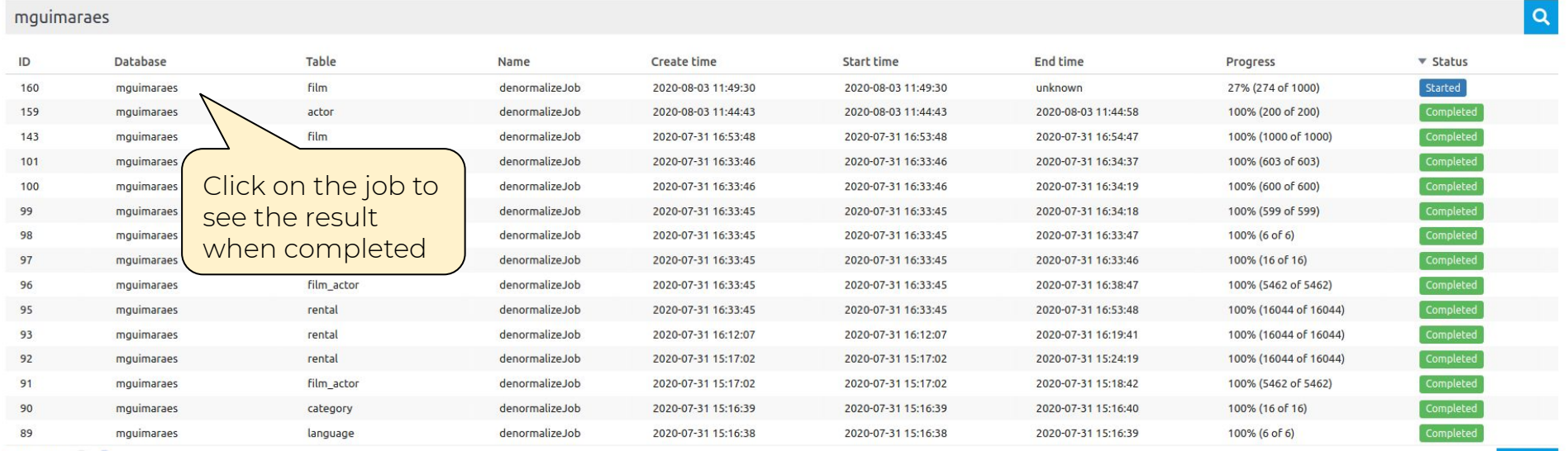

1-15 of 26  $\leftrightarrow$ 

**About DBPTK Enterprise** What is DBPTK Enterprise?

License

Sponsors

Download Binary

Source code

Development

Bug reporting

Information & Commercial support

Contact us

Show More

# Activities for the braves (1)

■ Databases > ■ mguimaraes

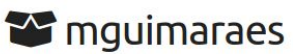

DPC Workshop pratical session activities resolution

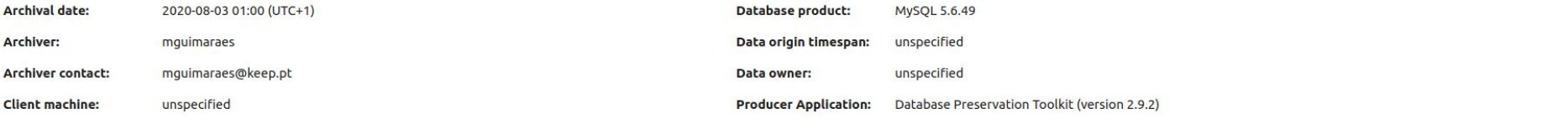

## **SIARD**

See details about the archived format and manage the metadata of tables, columns and other technical elements of the database.

License

Sponsors

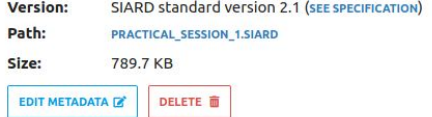

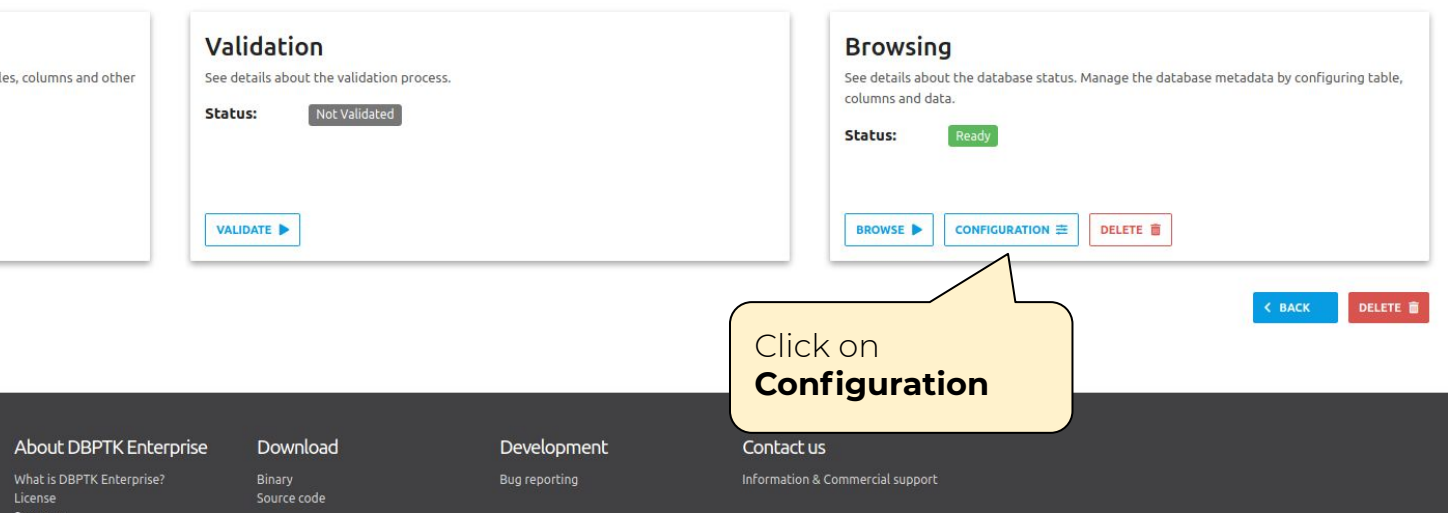

■ Databases > ● mouimaraes >  $\pm$  Configuration

# **三 Configuration**

Databases often does not have the best naming strategies applied as well as the data internal organization. Configuration panel allows to change or improve certain aspects of the database, such as tables, columns or the da description, and its visibility to the users. Columns management acts at column level and enables to change column name, column description, two different levels of column visibility, and search option. Data transformation

# **Table Management**

MANAGE TABLES

Select which tables you want to show to the user, you can also modify and override the original table name and the table description.

## **Columns Management**

Configure several aspects about the table columns, such as the order which the columns appear, the column name, and the description text. Select different columns for table data visualization, detailed record visualization, and advanced search option, Template configuration for displaying the column is available for denormalized columns.

# **Data Transformation**

Improve database readability by transform the data. Join data from one or more tables into another table by performing a denormalization process.

# **MANAGE COLUMNS TRANSFORM DATA** Click on Manage columns

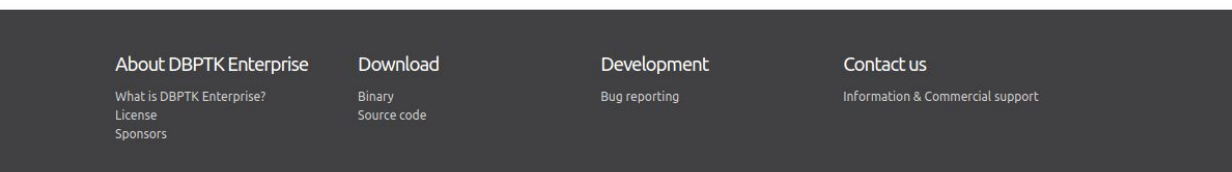

### **H** actor  $H$ Film **BROWSE H** address 3. Configure the Column management allows to configure several aspects over a table, such as the order which the columns appear, the label name, and the description te levels. Select which columns should E category appear in the overall view of the table data, select which columns should appear in the detailed view of a record, and select which columns should appear in t or displaying the column is available transformed  $H$  city for denormalized columns. **EB** country column Order **Name** Label Description  $^{\circ}$ **EB** customer  $\Delta$ F  $:=$  $\mathscr{D}$  Film  $\uparrow$ title Title The title of the film.  $\overline{\mathcal{L}}$ **EB** film actor **EB** film category  $\uparrow$ @film\_id > **⊞**film\_actor @ actor\_id > **⊞** actor @ first\_name, last\_name List of actors List of actors a. **ED** inventory  $+$ description Description A short description or plot summary of the film.  $\overline{\phantom{a}}$ **EB** language **EB** payment  $\uparrow$ release year Release Year The year in which the movie was released.  $\checkmark$ **EB** rental **H** staff  $\uparrow$ rating Rating The rating assigned to the film. Can be one of: G, PG, PG-13, R, or  $\uparrow$ film id film id  $\overline{\mathbf{z}}$  $\overline{\mathbf{v}}$ A sur 2. Leave only the language id language\_id Afo  $\checkmark$ 1. Reorder the checkbox ticked for the original language id original language id Afc  $\overline{\mathbf{v}}$ columns using columns: title, list of The rental duration  $\overline{\mathbf{v}}$ rental duration the arrows actors, description, release The rental\_rate rental\_rate  $\overline{\mathbf{v}}$ **R** year and rating The  $T$ length  $\overline{\mathbf{v}}$  $\checkmark$ length replacement\_cost v  $\overline{\mathbf{v}}$ replacement\_cost The  $\uparrow$   $\downarrow$ special\_features  $\overline{\mathbf{v}}$ special features Lists which common special features are included on the DVD. Can be, v  $\uparrow$   $\downarrow$ last\_update  $\blacktriangledown$  $\checkmark$ last\_update The time that the row was created or most recently updated.

### CANCEL O SAVE **B**

# **About DBPTK Enterprise**

What is DBPTK Enterprise? License Sponsors

Download Binary

Source code

### Development

**Bug reporting** 

Contact us

Information & Commercial support

<sup>■</sup> Databases > ■ mouimaraes >  $\pm$  Configuration > @ Column management

<sup>2</sup> mquimaraes Administration (4) English

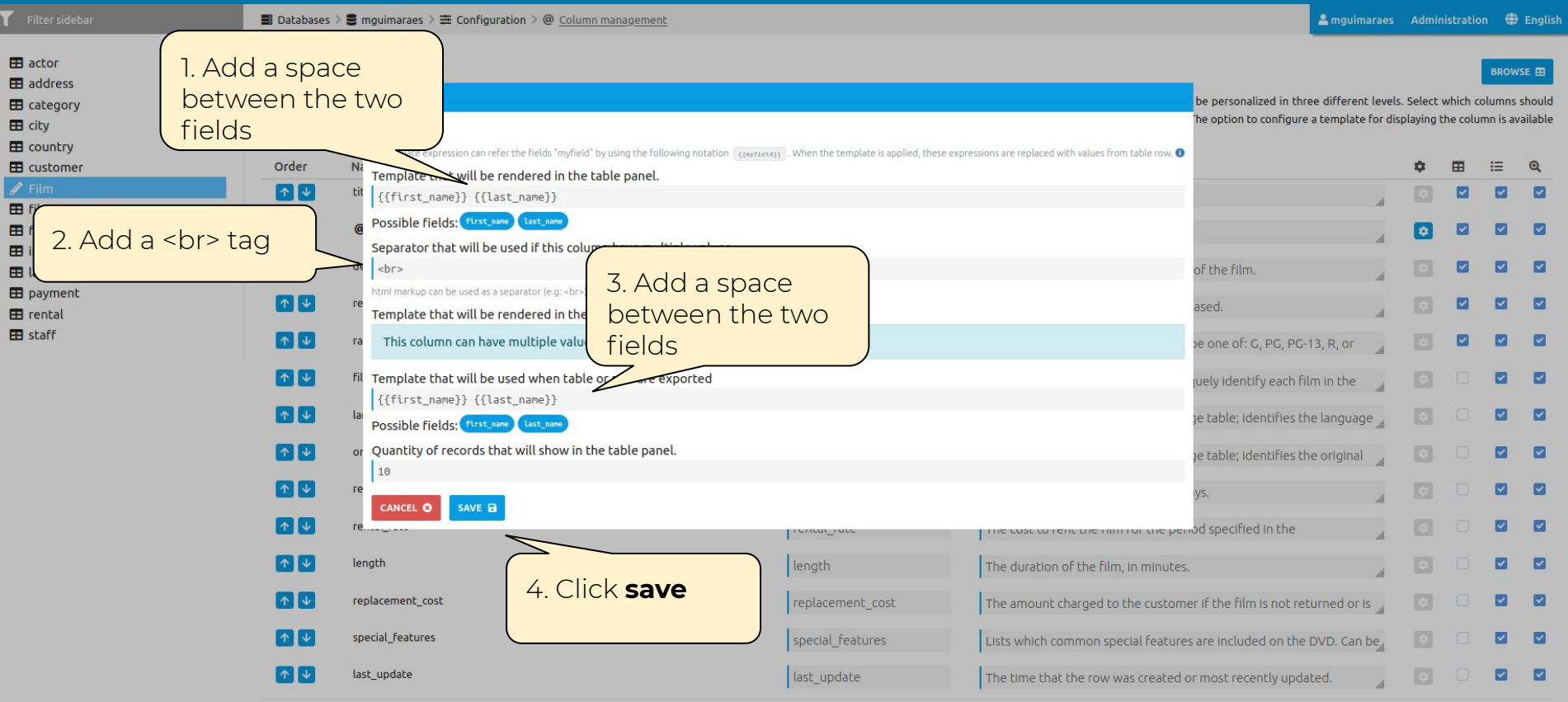

 $H$ Film

Filter sidebar

■ Databases > ● mguimaraes >  $\equiv$  Configuration > @ Column management

CANCEL<sup>O</sup>

SAVE **B** 

## $\blacksquare$  actor

### **ED** address E category

### $\blacksquare$  city

 $\blacksquare$  country

## **EB** customer

- $\sqrt{F}$ Film
- **EB** film actor
- **EB** film\_category
- **ED** inventory
- **B** language
- **B** payment  $H$  rental
- **EB** staff

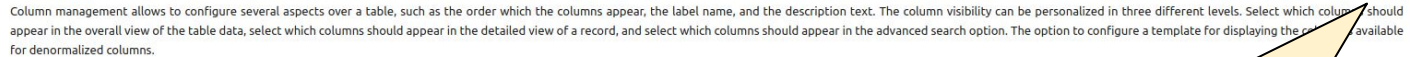

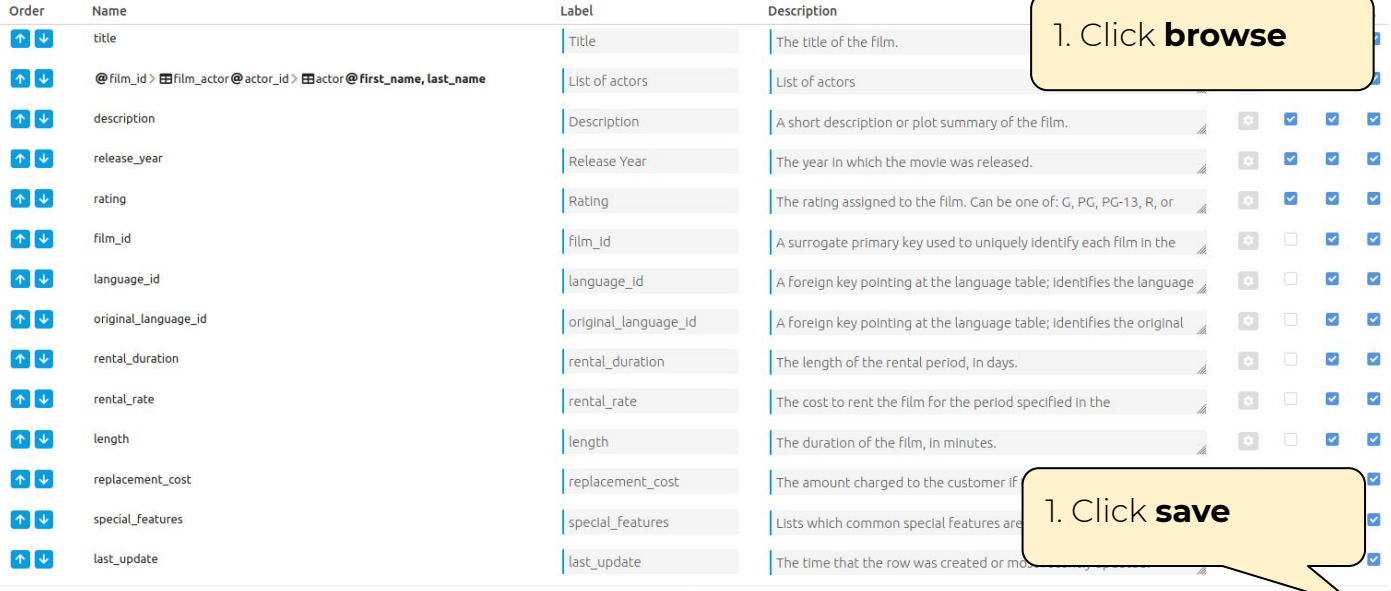

# About DBPTK Enterprise

What is DBPTK Enterprise? License Sponsors

Download Binary

Source code

### Development

Bug reporting

Contact us

Information & Commercial support

BROWSE E

Filter sidebar

# $H$  Film

 $\hat{ }$ 

**CONFIGURATION OPTIONS** 

**a** Saved searches  $\equiv$  Tables  $\mathbf{H}$  actor

**EB** address

 $\boxplus$  city E country

**EB** Film

**EB** rental **EB** staff

Q Search all records

**O** Information

The film table is a list of all films potentially in stock in the stores. The actual in-stock copies of each film are represented in the inventory table. The film table refers to the language table and is referred to by th film\_category, film\_actor, and inventory tables.

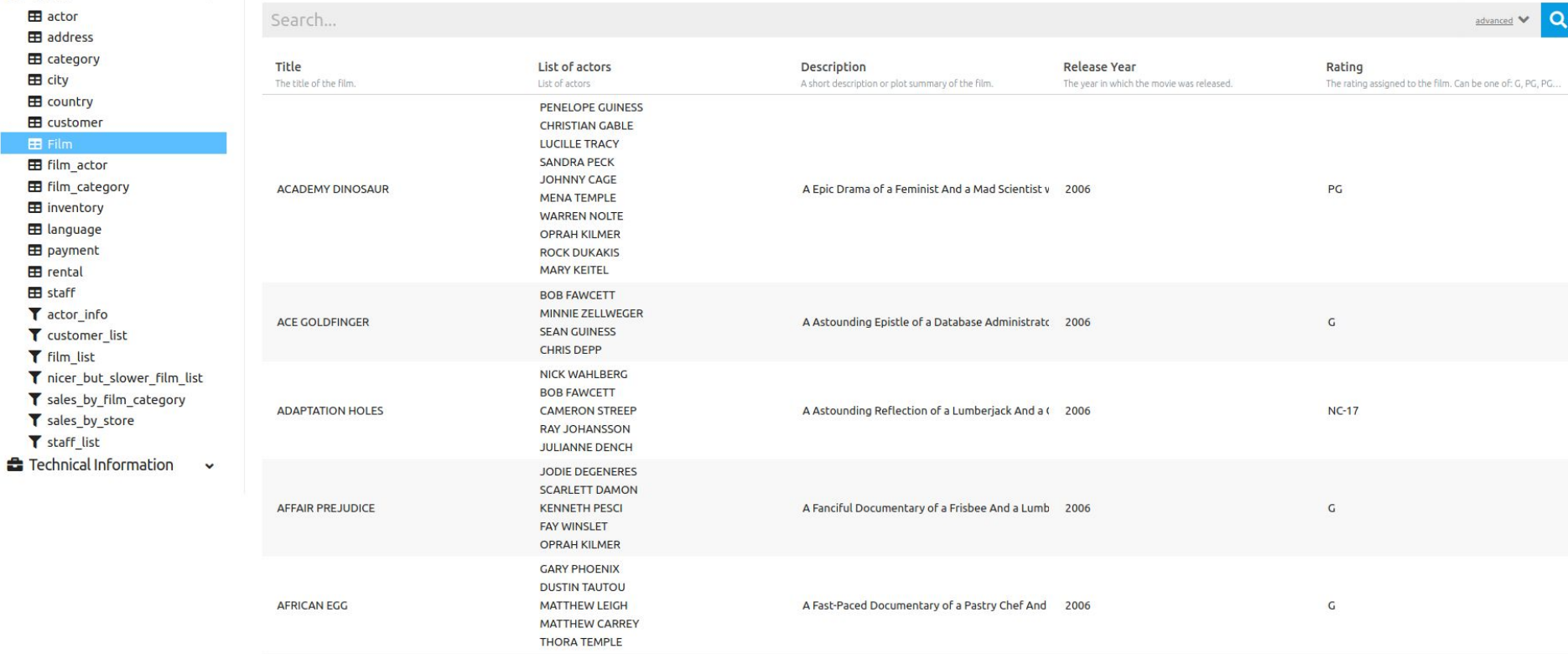

# Activities for the braves (2)

■ Databases > ■ mguimaraes

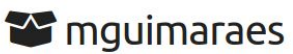

DPC Workshop pratical session activities resolution

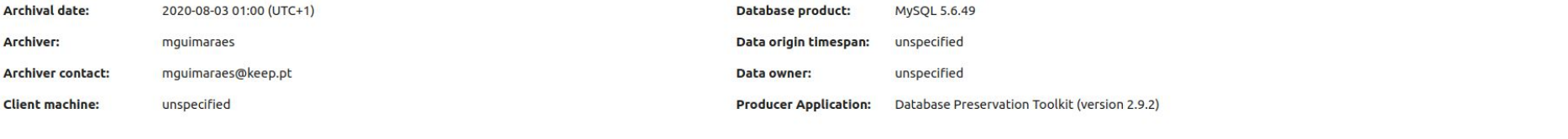

## **SIARD**

See details about the archived format and manage the metadata of tables, columns and other technical elements of the database.

License

Sponsors

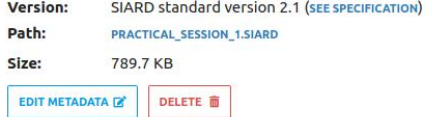

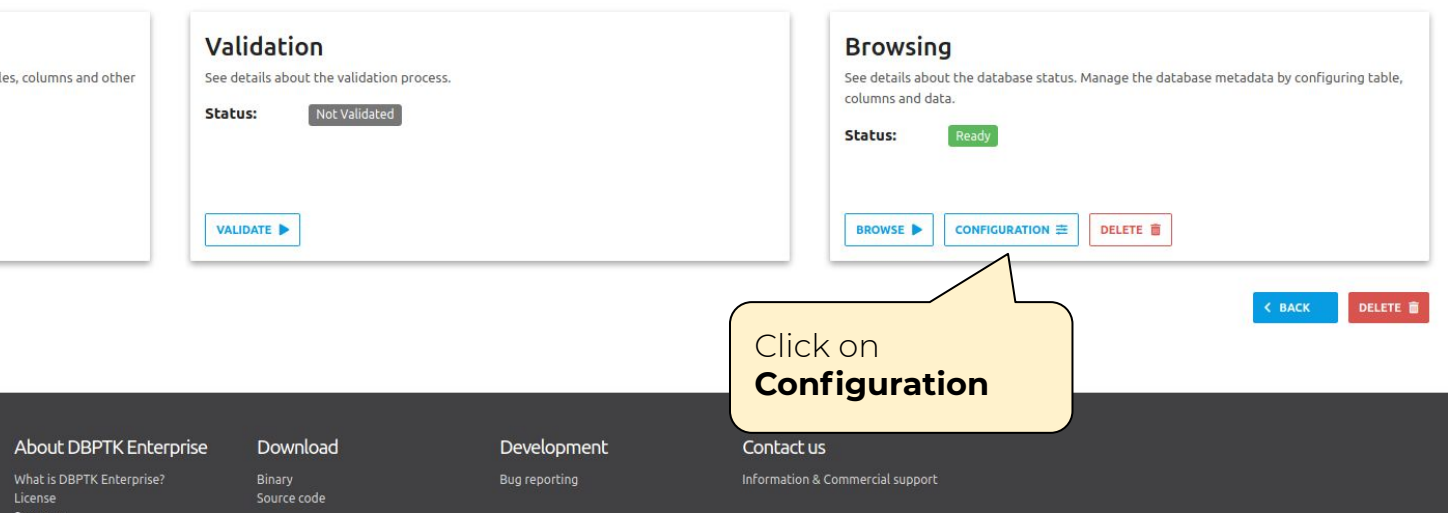

■ Databases > ● mouimaraes >  $\pm$  Configuration

# **三 Configuration**

Databases often does not have the best naming strategies applied as well as the data internal organization. Configuration panel allows to change or improve certain aspects of the database, such as tables, columns or the da description, and its visibility to the users. Columns management acts at column level and enables to change column name, column description, two different levels of column visibility, and search option. Data transformation

# **Table Management**

Select which tables you want to show to the user, you can also modify and override the original table name and the table description.

## **Columns Management**

Configure several aspects about the table columns, such as the order which the columns appear, the column name, and the description text. Select different columns for table data visualization, detailed record visualization, and advanced search option, Template configuration for displaying the column is available for denormalized columns.

### MANAGE TABLES

### **MANAGE COLUMNS**

## **Data Transformation**

ь

Improve database readability by transform the data. Join data from one or more tables into another table by performing a denormalization process.

# **TRANSFORM DATA** Click on **Transform data**

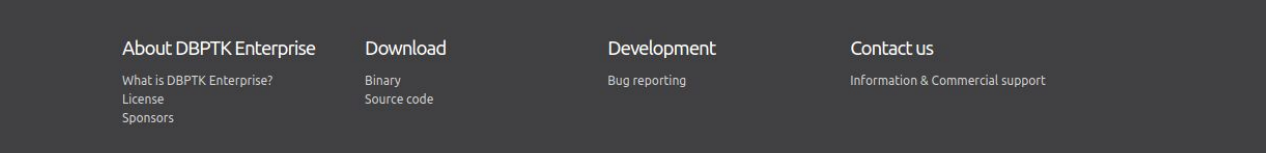

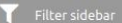

■ Databases > ● mguimaraes >  $\equiv$  Configuration >  $\overline{N}$  Data transformation

2 mguimaraes Administration (1) English

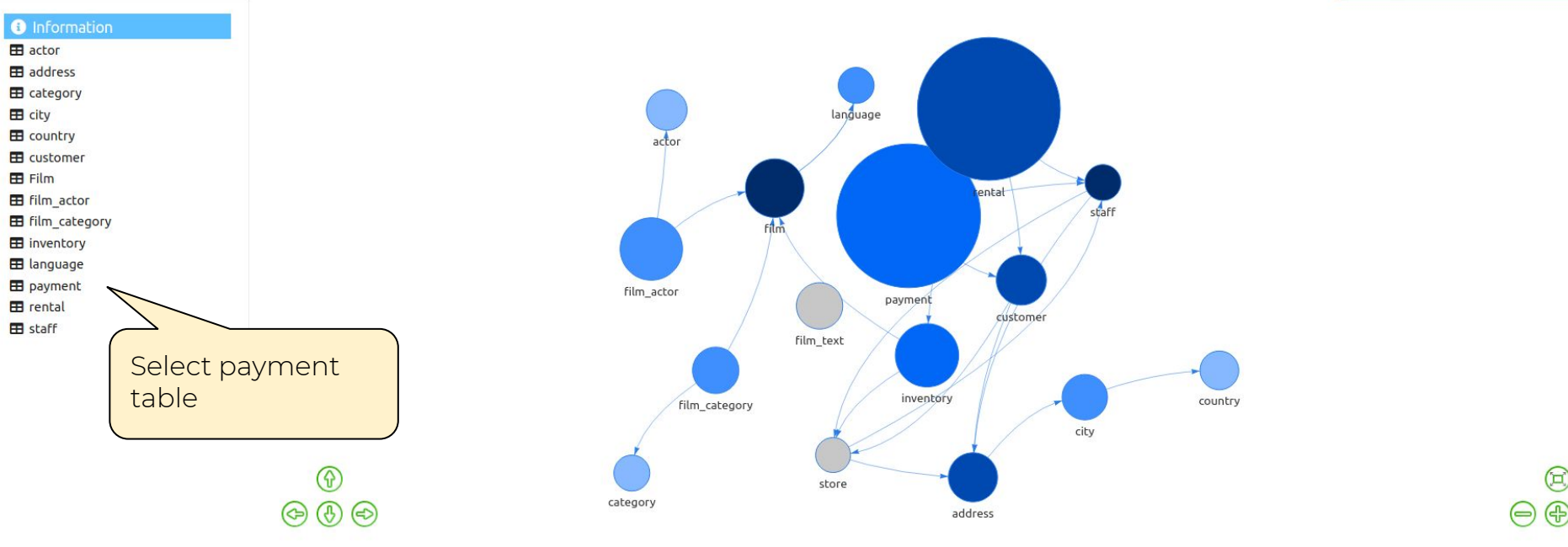

# **About DBPTK Enterprise**

Download

### Development

Bug reporting

Contact us

Information & Commercial support

### What is DBPTK Enterprise? License Sponsors

Binary Source code

**O** Information **EB** actor address **EB** category  $\blacksquare$  city **EB** country E customer **EB** Film **EB** film\_actor **E** film\_category **ED** inventory **EB** language  $\blacksquare$  payment  $\blacksquare$  rental **ED** staff

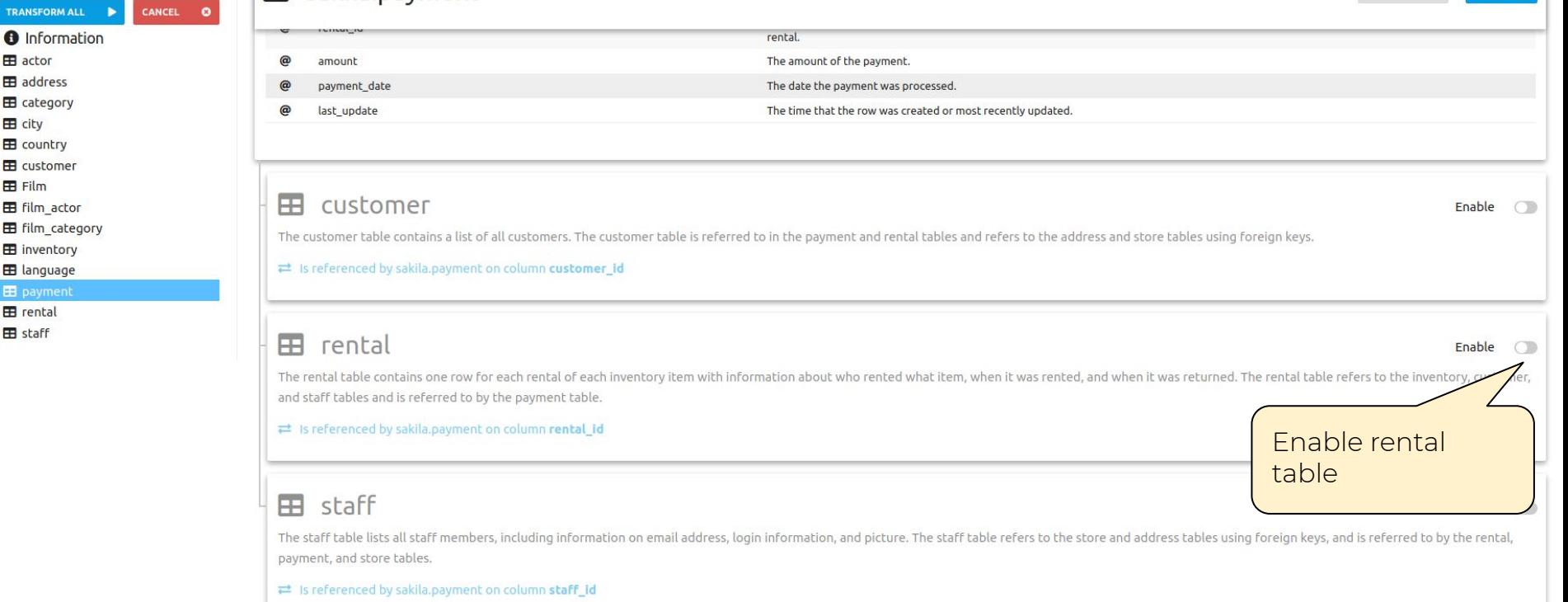

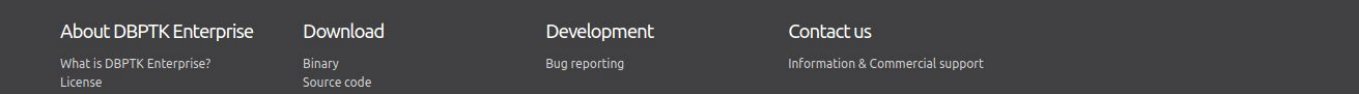

**EB** rental

**EB** staff

**TRANSFORM ALL O** Information actor **E** address **EB** category  $\mathbf{H}$  city E country E customer **EB** Film **E film\_actor EB** film category **EB** inventory **EB** language **EB** payment

CANCEL 0

# B sakila.payment

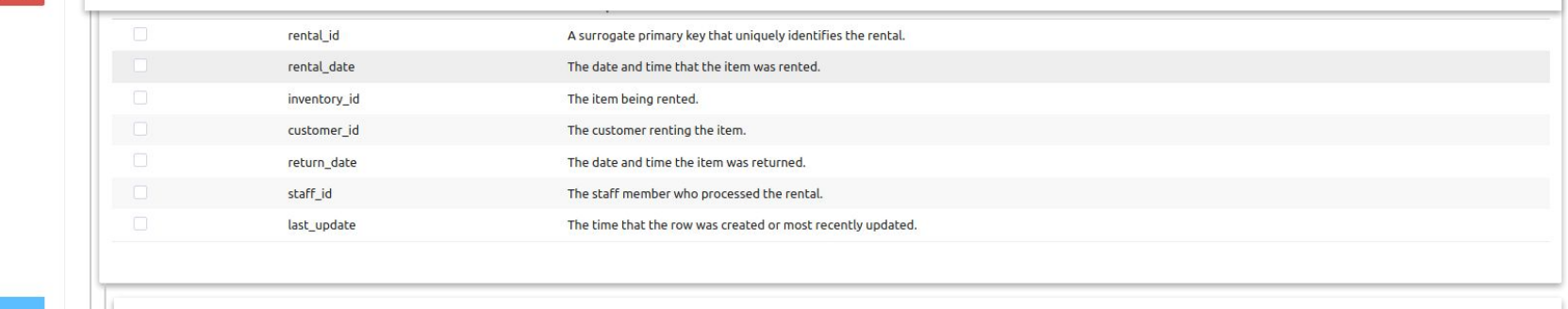

### $\mathbf{H}$ customer

Enable  $\bigcap$ 

Enable 0

Enable inventory

table

The customer table contains a list of all customers. The customer table is referred to in the payment and rental tables and refers to the address and store tables using foreign keys.

 $\rightleftarrows$  Is referenced by sakila.rental on column customer\_id

# **ED** inventory

The inventory table contains one row for each copy of a given film in a given store. The inventory table refers to the film and store tables using foreign keys and is referred to by the rental table.

 $\rightleftarrows$  Is referenced by sakila.rental on column inventory\_id

# 田 staff

The staff table lists all staff members, including information on email address, login information, and picture. The staff table refers to the store and address tables ush payment, and store tables.

≥ Is referenced by sakila.rental on column staff\_id

**TRANSFORM ALL** 

**O** Information actor **H** address **EB** category  $\mathbf{H}$  city E country E customer **EB** Film **E film\_actor E film** category **EB** inventory

**EB** language

**EB** payment

**EB** rental

**EB** staff

CANCEL O

# B sakila.payment

### THE CITER CONTROL CONTROL CHECK OF COMMUNICATION YOU

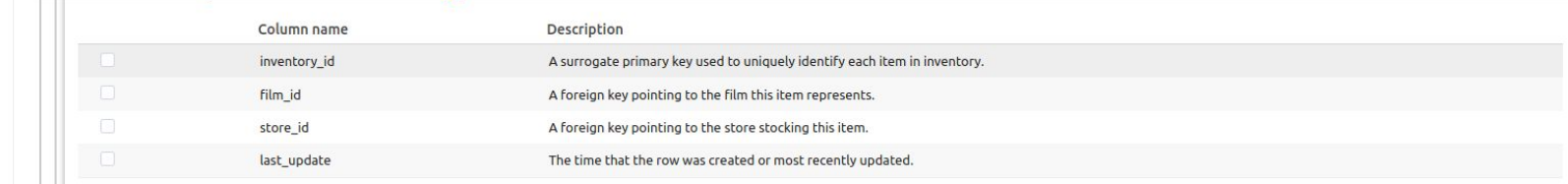

# 田 film

The film table is a list of all films potentially in stock in the stores. The actual in-stock copies of each film are represented in the inventory table. The film table refers to the language table and is referred film category, film actor, and inventory tables.

≥ Is referenced by sakila.inventory on column film\_id

# $\mathbf{E}$  store

The store table lists all stores in the system. All inventory is assigned to specific stores, and staff and customers are assigned a "home store". The store table refers to the staff and address tables using foreign keys and is referred to by the staff, customer, and inventory tables.

≥ Is referenced by sakila.inventory on column store\_id

# 田 staff

Enable 0

Enable

Enable film table

 $\bigcirc$ 

The staff table lists all staff members, including information on email address, login information, and picture. The staff table refers to the store and address tables using foreign keys, and is referred to by the rental, payment, and store tables.

≥ Is referenced by sakila.rental on column staff\_id

**SIGN**  $\overline{a}$ 

 $\overline{\phantom{a}}$ 

E film\_category

column

**ED** inventory **EB** language **EB** payment **EB** rental **EB** staff

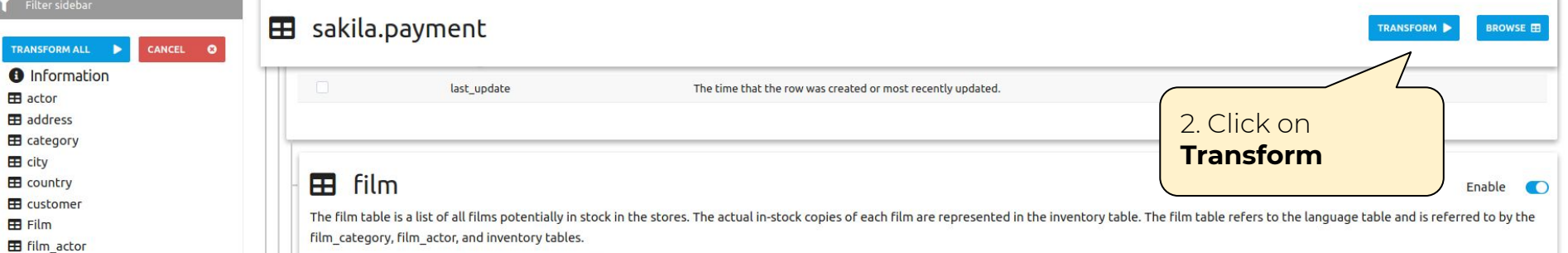

## $\rightleftarrows$  Is referenced by sakila.inventory on column **film\_id**

**EB** language

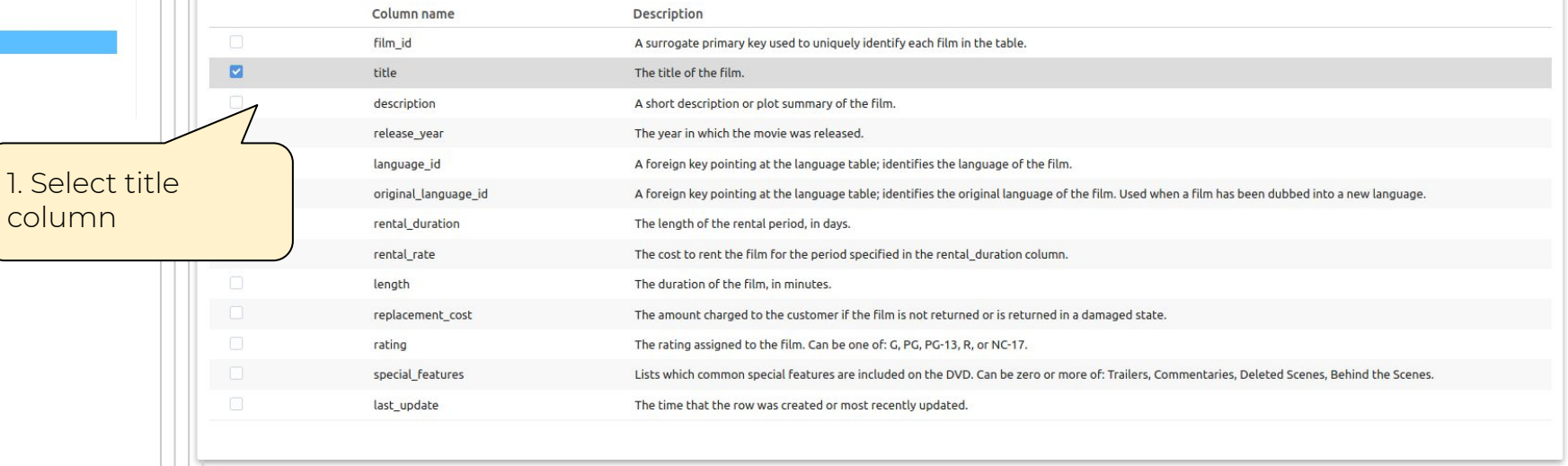

Enable  $\bigcirc$ 

Databases > 22 Jobs

# $\frac{1}{5}$  Jobs

Jobs are processes that run in the background and require less user interaction. They are used to process high volumes of data that would normally consume more memory if run in the foreground. For example data transformati denormalization actions.

### $\alpha$ mquimaraes ID Database Table Name Create time **Start time End time** Progress  $\blacktriangledown$  Status Completed 161 mquimaraes denormalizeJob 2020-08-03 12:18:13 2020-08-03 12:18:13 2020-08-03 12:23:28 100% (16049 of 16049) payment Completed 2020-08-03 11:49:30 2020-08-03 11:49:30 2020-08-03 11:49:58 160 mguimaraes film denormalizeJob 100% (1000 of 1000) Completer 159 mguimaraes denormalizeJob 2020-08-03 11:44:43 2020-08-03 11:44:58 100% (200 of 200) 2020-08-03 11:44:43 denormalizeJob Completed 143 mquimaraes 2020-07-31 16:53:48 2020-07-31 16:53:48 2020-07-31 16:54:47 100% (1000 of 1000) Click on the job to denormalizeJob 101 mguimaraes 2020-07-31 16:33:46 2020-07-31 16:33:46 2020-07-31 16:34:37 100% (603 of 603) see the result mguimaraes denormalizeJob 100 2020-07-31 16:33:46 2020-07-31 16:33:46 2020-07-31 16:34:19 100% (600 of 600) when completed 99 mguimaraes denormalizeJob 2020-07-31 16:33:45 2020-07-31 16:33:45 2020-07-31 16:34:18 100% (599 of 599) Completed Completed 98 denormalizeJob 2020-07-31 16:33:45 2020-07-31 16:33:47 mouimaraes 2020-07-31 16:33:45 100% (6 of 6) 97 mguimaraes category denormalizeJob 2020-07-31 16:33:45 2020-07-31 16:33:45 2020-07-31 16:33:46 100% (16 of 16) Completed 96 film\_actor denormalizeJob 2020-07-31 16:33:45 2020-07-31 16:33:45 2020-07-31 16:38:47 100% (5462 of 5462) mguimaraes 95 denormalizeJob 100% (16044 of 16044) Completed mouimaraes rental 2020-07-31 16:33:45 2020-07-31 16:33:45 2020-07-31 16:53:48 Completed 93 mquimaraes rental denormalizeJob 2020-07-31 16:12:07 2020-07-31 16:12:07 2020-07-31 16:19:41 100% (16044 of 16044) Completed 92 mguimaraes rental denormalizeJob 2020-07-31 15:17:02 2020-07-31 15:17:02 2020-07-31 15:24:19 100% (16044 of 16044) Completed 91 film\_actor denormalizeJob 2020-07-31 15:17:02 2020-07-31 15:17:02 2020-07-31 15:18:42 100% (5462 of 5462) mguimaraes Completed 90 mquimaraes category denormalizeJob 2020-07-31 15:16:39 2020-07-31 15:16:39 2020-07-31 15:16:40 100% (16 of 16) Show More

1-15 of 27  $\leftrightarrow$ 

About DRPTK Enternrise Download Contactus

 $\check{~}$ 

 $\check{~}$ 

Filter sidebar

■ Databases > ■ mguimaraes > 田 payment

**CONFIGURATION** 

 $\frac{1}{2}$  advanced  $\blacktriangleright$ 

**OPTIONS** 

 $\mathbf{Q}$ 

## **O** Information

Q Search all records

- a Saved searches
- 
- $\equiv$  Tables
- **&** Technical Information

# **E** payment

Search...

The payment table records each payment made by a customer, with information such as the amount and the rental being paid for (when applicable). The payment table refers to the customer, rental, and staff tables.

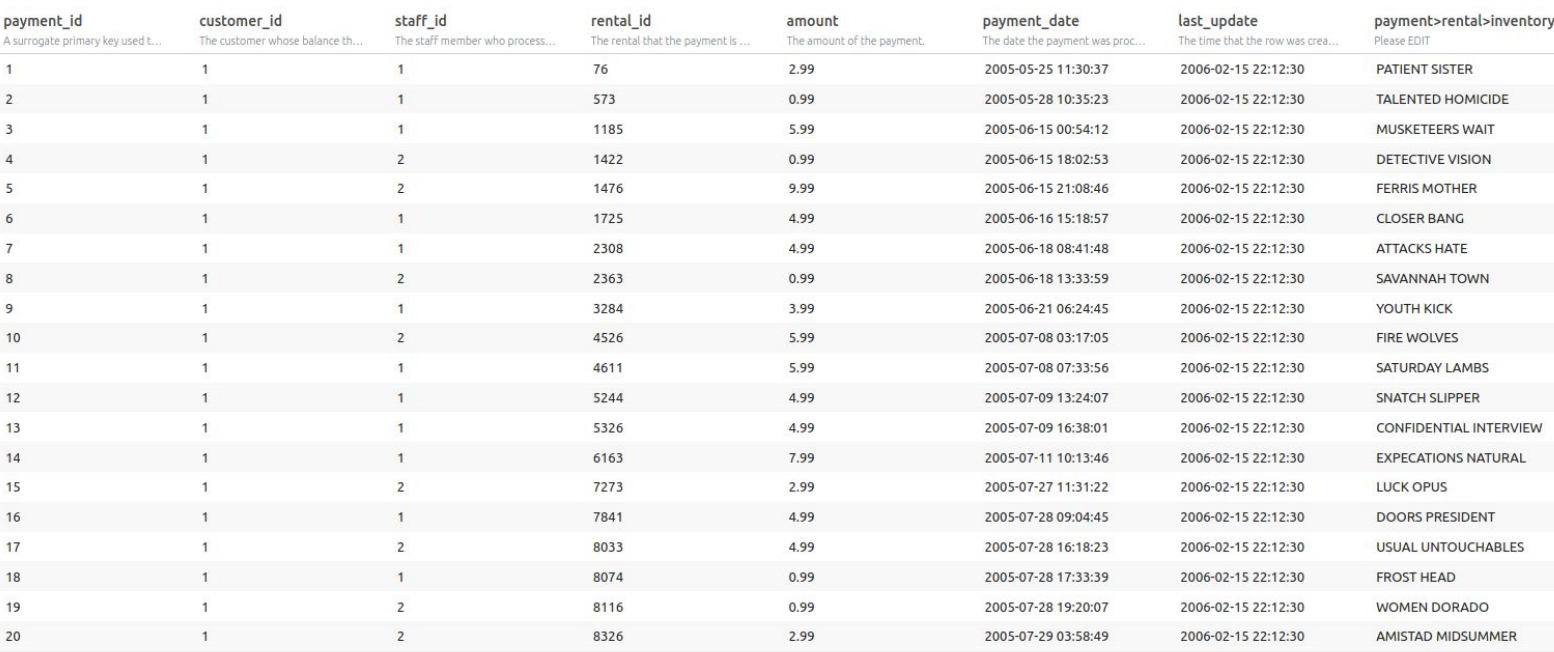

1-20 of 16,049 4

# Show More

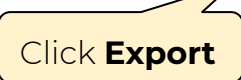

 $\check{~}$ 

 $\check{ }$ 

Filter sidebar

 $\blacksquare$  Databases >  $\blacksquare$  mguimaraes >  $\blacksquare$  payment

Amguimaraes Administration (1) English

**CONFIGURATION** 

## **O** Information

Q Search all records

- **a** Saved searches
- $\equiv$  Tables
- 
- <sup>2</sup> Technical Information

# **ED** payment

Search...

The payment table records each payment made by a customer, with information such as the amount and the rental being paid for (when applicable). The payment table refers to the customer, rental, and staff tables.

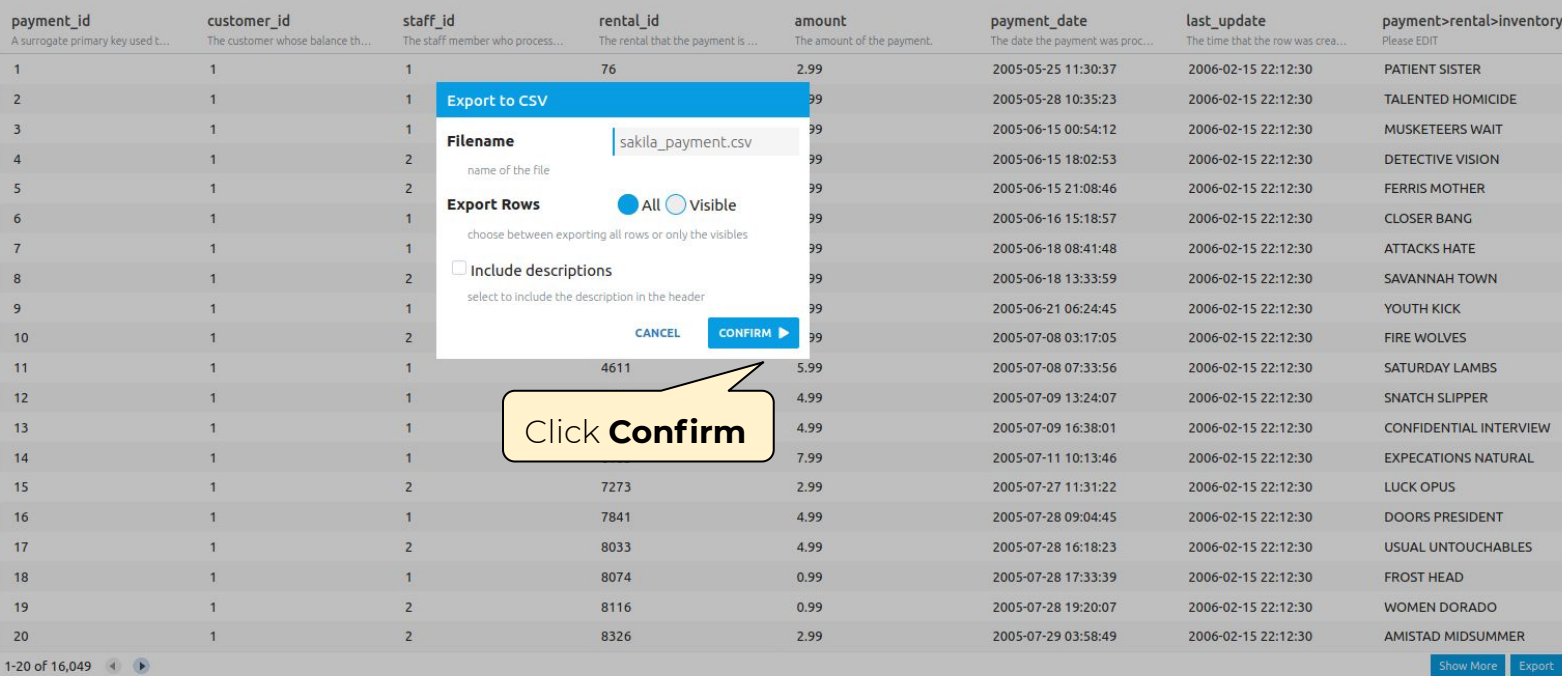

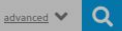

**OPTIONS** 

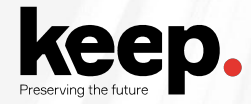

Import the resulting CSV to a spreadsheet software (For this activity it was used google sheets software)

www.keep.pt

Untitled spreadsheet ☆ ③ △<br>File Edit View Insert Format Data Tools Add-ons Help Last edit was seconds ago

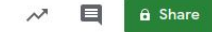

► → ● ₱ | 100% → | \$ % .0 Sort sheet by column J, A → Z → | B *I* + B A | → 田 H → | W → | → P → P → B 国 国 マ → Z →

 $\wedge$ 

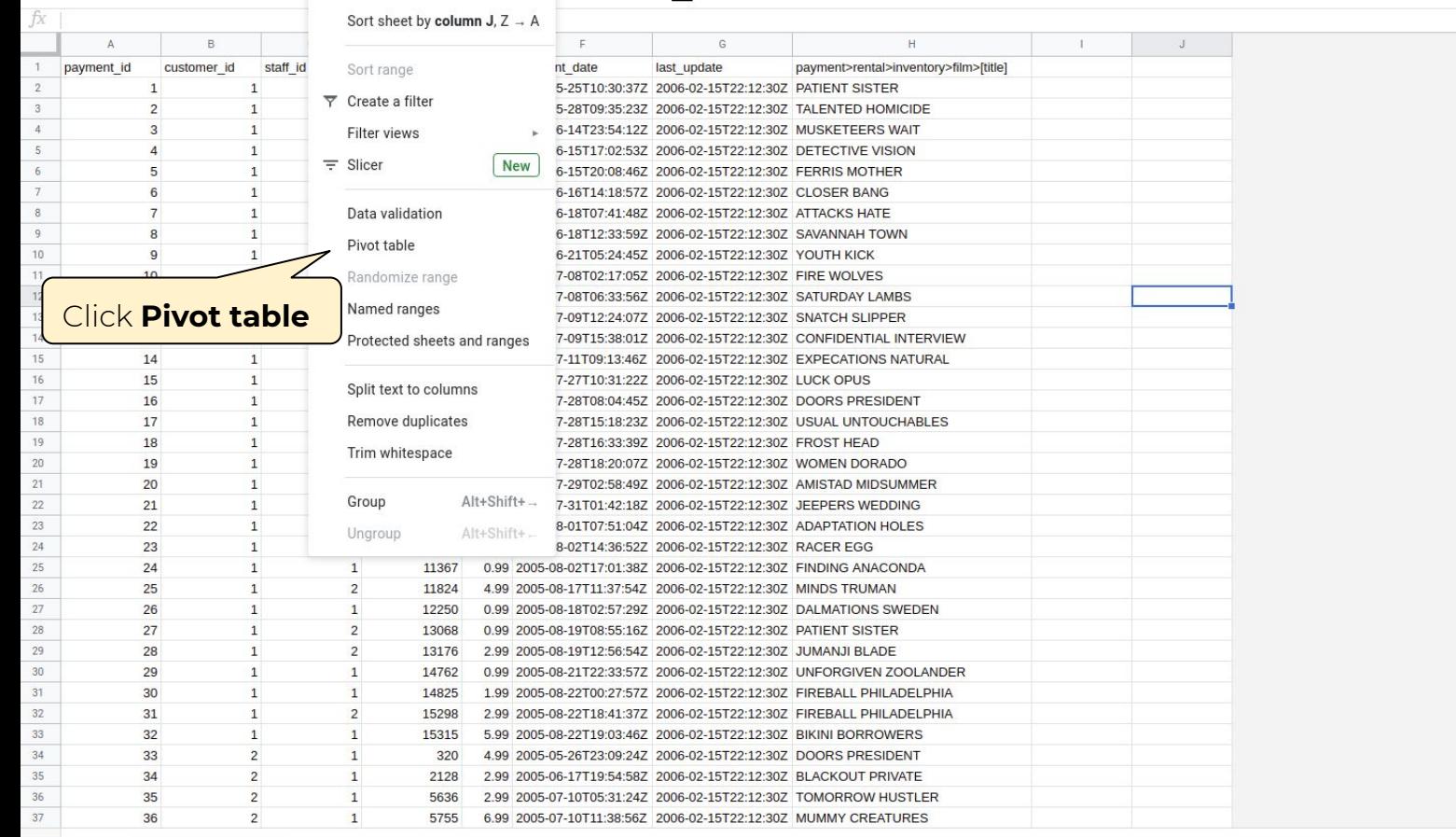

Untitled spreadsheet ☆ 面 ②

File Edit View Insert Format Data Tools Add-ons Help Last edit was seconds ago

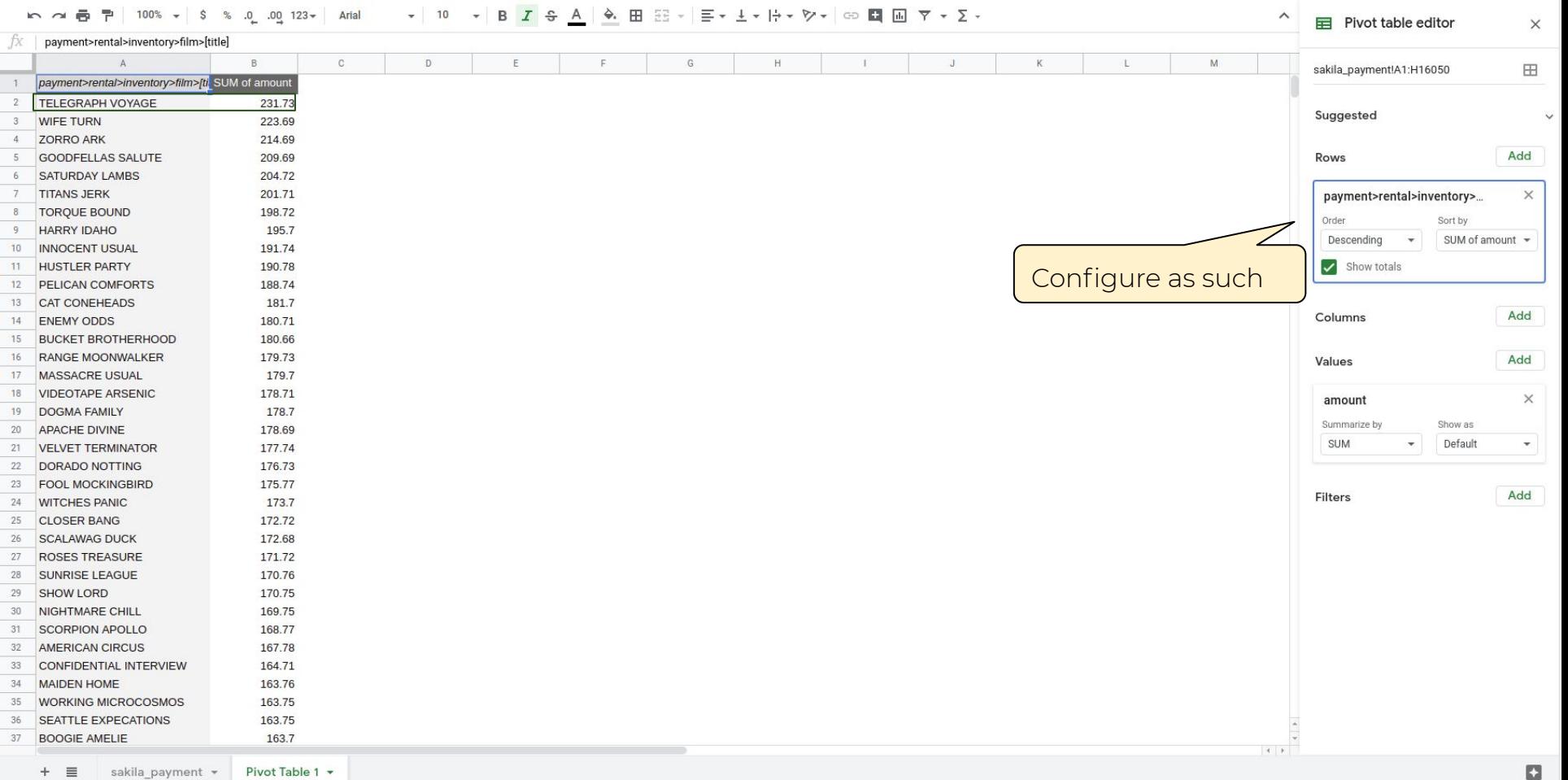

# Activities for the braves (3)
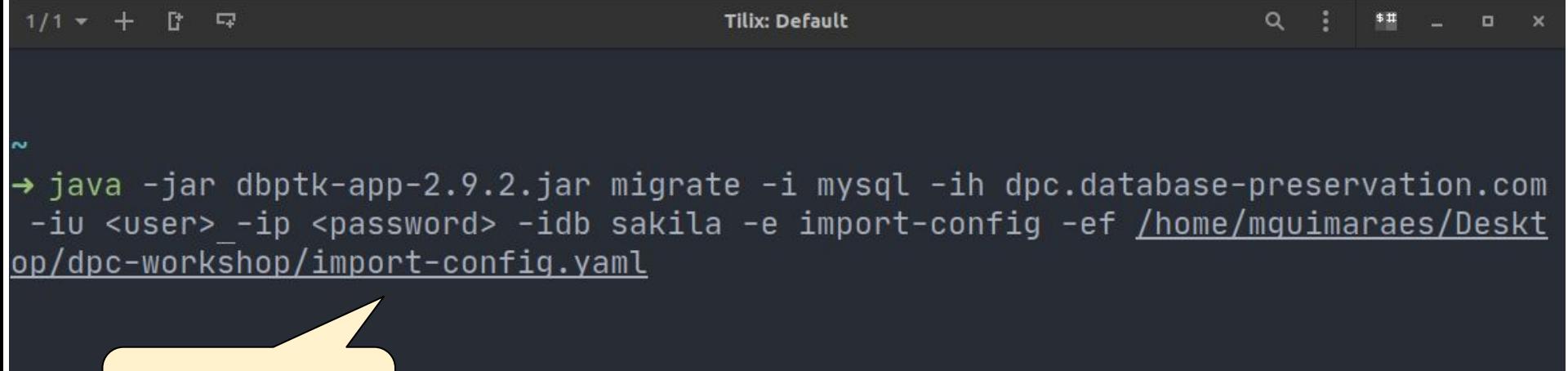

Replace with username and password provided

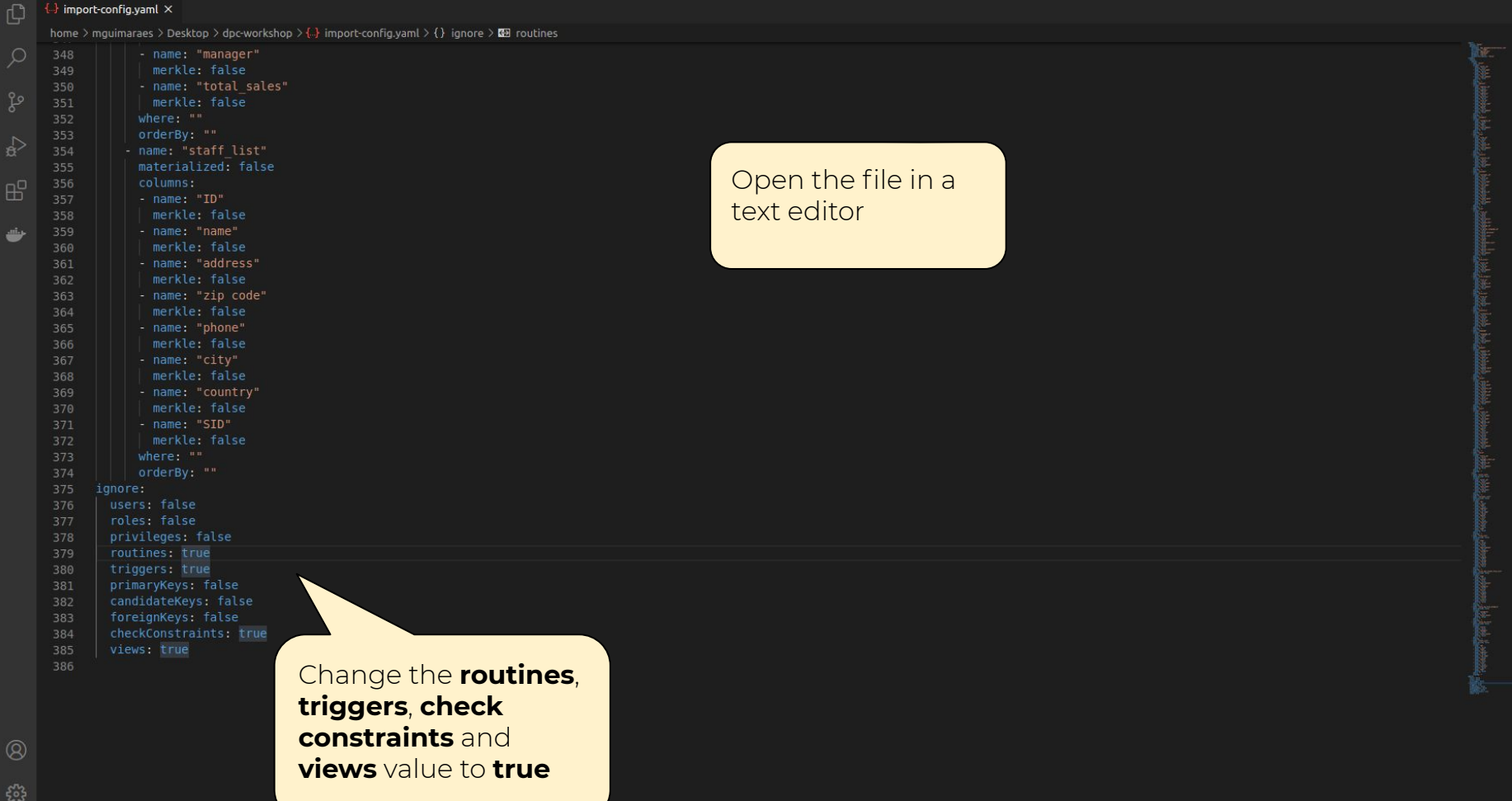

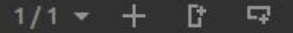

→ java -jar dbptk-app-2.9.2.jar migrate -i import-config -if <u>/home/mquimaraes/Desk</u> top/dpc-workshop/import-config.yaml -e siard-2 -ef /home/mguimaraes/Desktop/dpc-wo rkshop/import-config-example.siard

> Run the command to create the SIARD from an import-config file